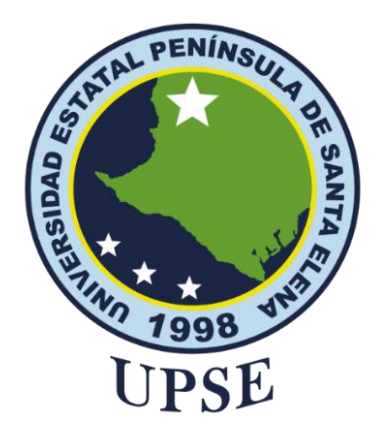

## **TITULO DE TRABAJO DE TITULACIÓN** SISTEMA DE CONTROL DE CONSUMO Y FACTURACIÓN WEB, PARA LA JUNTA REGIONAL DE AGUA POTABLE VALDIVIA.

## **AUTOR**

## **ROSALES QUIRUMBAY GINGER XIMENA**

## **MODALIDAD DE TITULACIÓN**

## EXAMEN COMPLEXIVO

Previo a la obtención del grado académico en

## **INGENIERO EN TECNOLOGÍAS DE LA INFORMACIÓN**

## **TUTOR:**

## ING. JAIME OROZCO IGUASNIA. Mgtr.

## **Santa Elena, Ecuador**

## **2024**

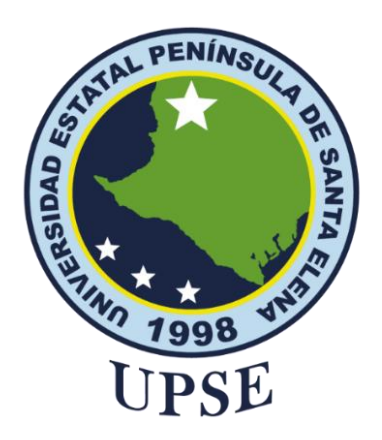

# **TRIBUNAL DE SUSTENTACIÓN**

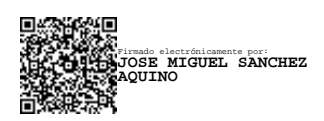

Ing. Jose Sanchez A. Msc. **DIRECTOR DE LA CARRERA**

Ing. Jaime Orozco. Mgtr. **TUTOR**

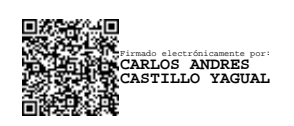

Ing. Carlos Andrés Castillo Yagual **DOCENTE ESPECIALISTA** 

Firmado electrónicamente por: **MARJORIE ALEXANDRA CORONEL SUAREZ**

Ing. Marjorie Coronel S. Mgtr. **DOCENTE GUÍA UIC**

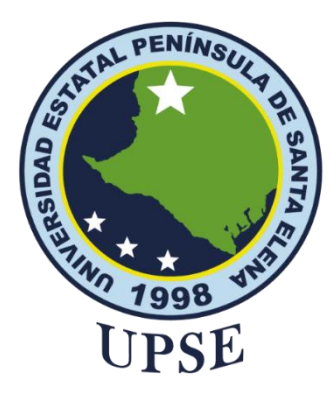

# **CERTIFICACIÓN**

<span id="page-2-0"></span>Certifico que luego de haber dirigido científica y técnicamente el desarrollo y estructura final del trabajo, este cumple y se ajusta a los estándares académicos, razón por el cual apruebo en todas sus partes el presente trabajo de titulación que fue realizado en su totalidad por ROSALES QUIRUMBAY GINGER XIMENA, como requerimiento para la obtención del título de Ingeniero en Tecnologías de la Información.

La Libertad, a los 08 días del mes de diciembre del año 2023

**TUTOR**

**Nombre y Apellidos**

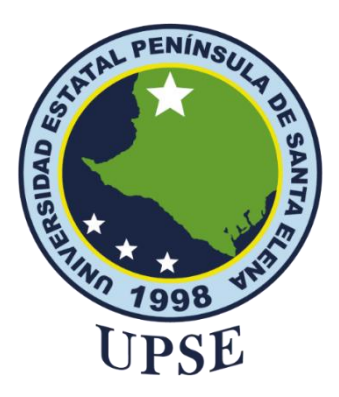

# <span id="page-3-0"></span>**DECLARACIÓN DE RESPONSABILIDAD**

Yo, **ROSALES QUIRUMBAY GINGER XIMENA**

# **DECLARO QUE:**

<span id="page-3-1"></span>El trabajo de Titulación, **Sistema De Control De Consumo Y Facturación Web, Para La Junta Regional De Agua Potable Valdivia** previo a la obtención del título en Ingeniero en Tecnologías de la Información, ha sido desarrollado respetando derechos intelectuales de terceros conforme las citas que constan en el documento, cuyas fuentes se incorporan en las referencias o bibliografías. Consecuentemente este trabajo es de mi total autoría.

En virtud de esta declaración, me responsabilizo del contenido, veracidad y alcance del Trabajo de Titulación referido.

La Libertad, a los 26 días del mes de diciembre del año 2023

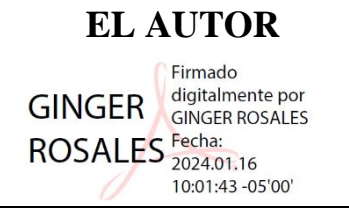

**Nombre y Apellidos**

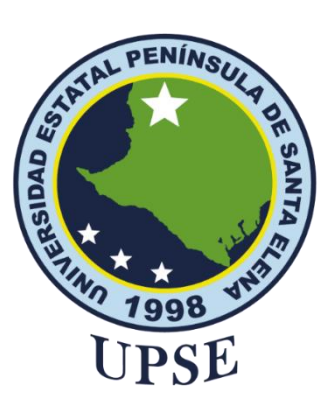

## **UNIVERSIDAD ESTATAL PENÍNSULA**

## **DE SANTA ELENA**

## **FACULTAD DE SISTEMAS Y TELECOMUNICACIONES**

# **CERTIFICACIÓN DE ANTIPLAGIO**

<span id="page-4-0"></span>Certifico que después de revisar el documento final del trabajo de titulación denominado **Sistema De Control De Consumo Y Facturación Web, Para La Junta Regional De Agua Potable Valdivia**, presentado por el estudiante, ROSALES QUIRUMBAY GINGER XIMENA fue enviado al Sistema Antiplagio, presentando un porcentaje de similitud correspondiente al 7%, por lo que se aprueba el trabajo para que continúe con el proceso de titulación.

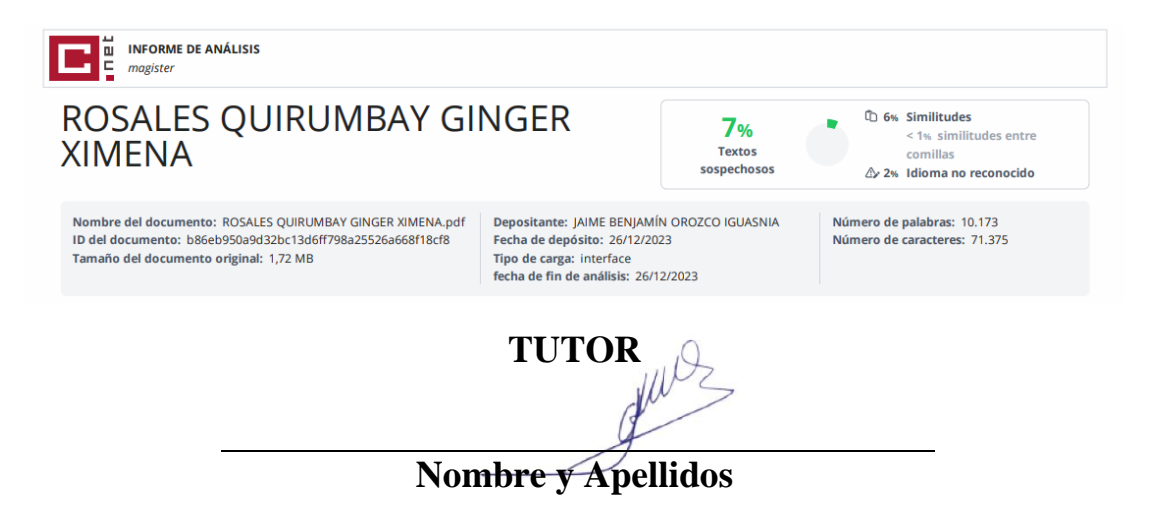

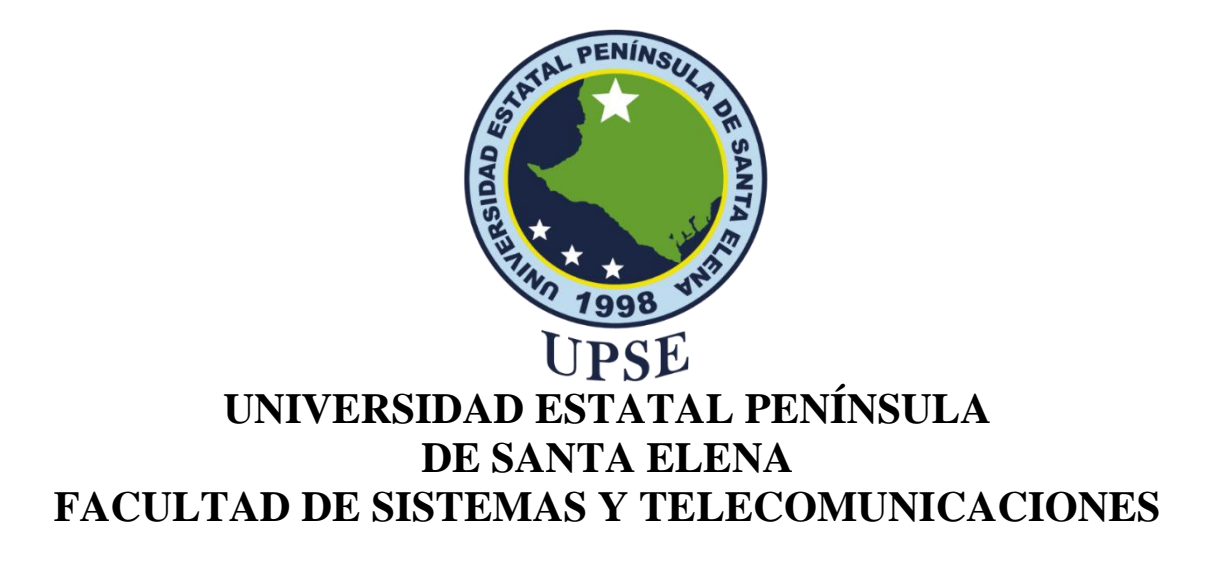

# **AUTORIZACIÓN**

### Yo, **ROSALES QUIRUMBAY GINGER XIMENA**

<span id="page-5-0"></span>Autorizo a la Universidad Estatal Península de Santa Elena, para que haga de este trabajo de titulación o parte de él, un documento disponible para su lectura consulta y procesos de investigación, según las normas de la Institución.

Cedo los derechos en línea patrimoniales de artículo profesional de alto nivel con fines de difusión pública, además apruebo la reproducción de este artículo académico dentro de las regulaciones de la Universidad, siempre y cuando esta reproducción no suponga una ganancia económica y se realice respetando mis derechos de autor

Santa Elena, a los 26 días del mes de diciembre del año 2023

### **EL AUTOR**

Firmado digitalmente por **GINGER** ROSALES<sup>Fecha:</sup> 10:01:43 -05'00'

**Nombre y Apellidos**

## <span id="page-6-0"></span>**AGRADECIMIENTO**

Agradecimiento total a todos los que me han apoyado y animado durante la creación de este proyecto. Quisiera agradecer a la Ing. Marjorie Coronél por su orientación y paciencia durante todo el proceso de investigación. Me gustaría agradecer también a mis padres y familiares por motivarme día a día para culminar con este proceso, por su comprensión y apoyo durante mis estudios, son mi motivación para superar todos los obstáculos en el camino. No puedo dejar de agradecer a mis amigos Andrés y Katherine que han estado a mi lado guiándome en este proyecto. Para terminar, me gustaría expresar mi más profundo agradecimiento a todos los que han contribuido a este proceso de una forma u otra. Cada uno de ustedes han dejado una huella imborrable en este trabajo y en mi crecimiento académico y personal.

*Rosales Quirumbay Ginger Ximena*

## <span id="page-7-0"></span>**DEDICATORIA**

A Dios por brindarme la capacidad de poder culminar este logro importante.

A mis padres, Luz María Quirumbay y Alfredo Rosales, por su apoyo incondicional, por creer en mí, por esas palabras de aliento que me daban fuerza para seguir adelante, por su amor incondicional, y su apoyo constante. Son la motivación más grande en mi vida.

A mi hermana Lucero Rosales, por ser mi compañera fiel en las buenas y en las malas, por brindarme ánimo cuando más las necesitaba.

A toda mi familia, este trabajo está dedicada con profundo amor y gratitud a cada uno de ustedes. Su apoyo y presencia en mi vida han hecho posible este logro y marcarán para siempre mi camino como profesional y como persona.

*Rosales Quirumbay Ginger Ximena*

<span id="page-8-0"></span>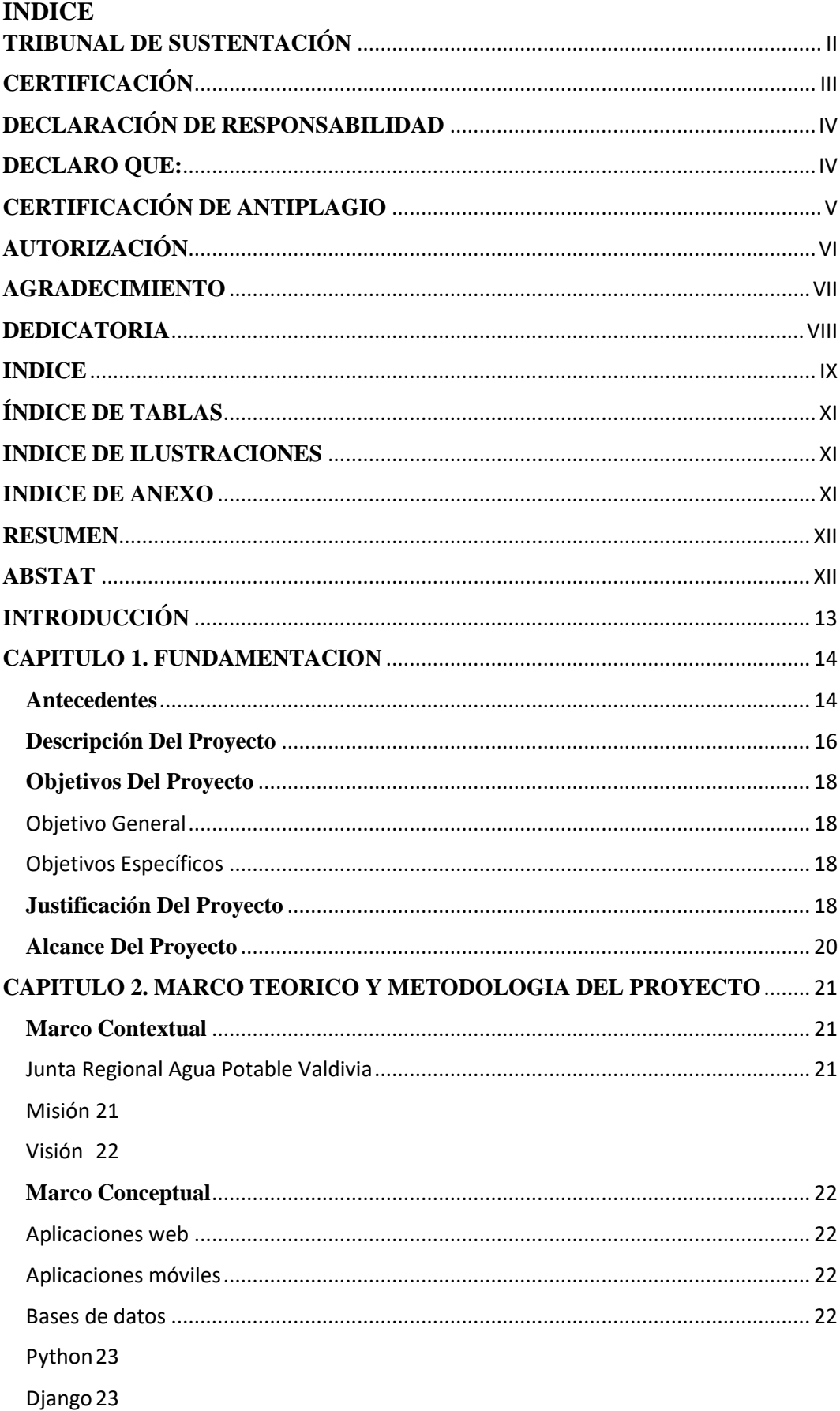

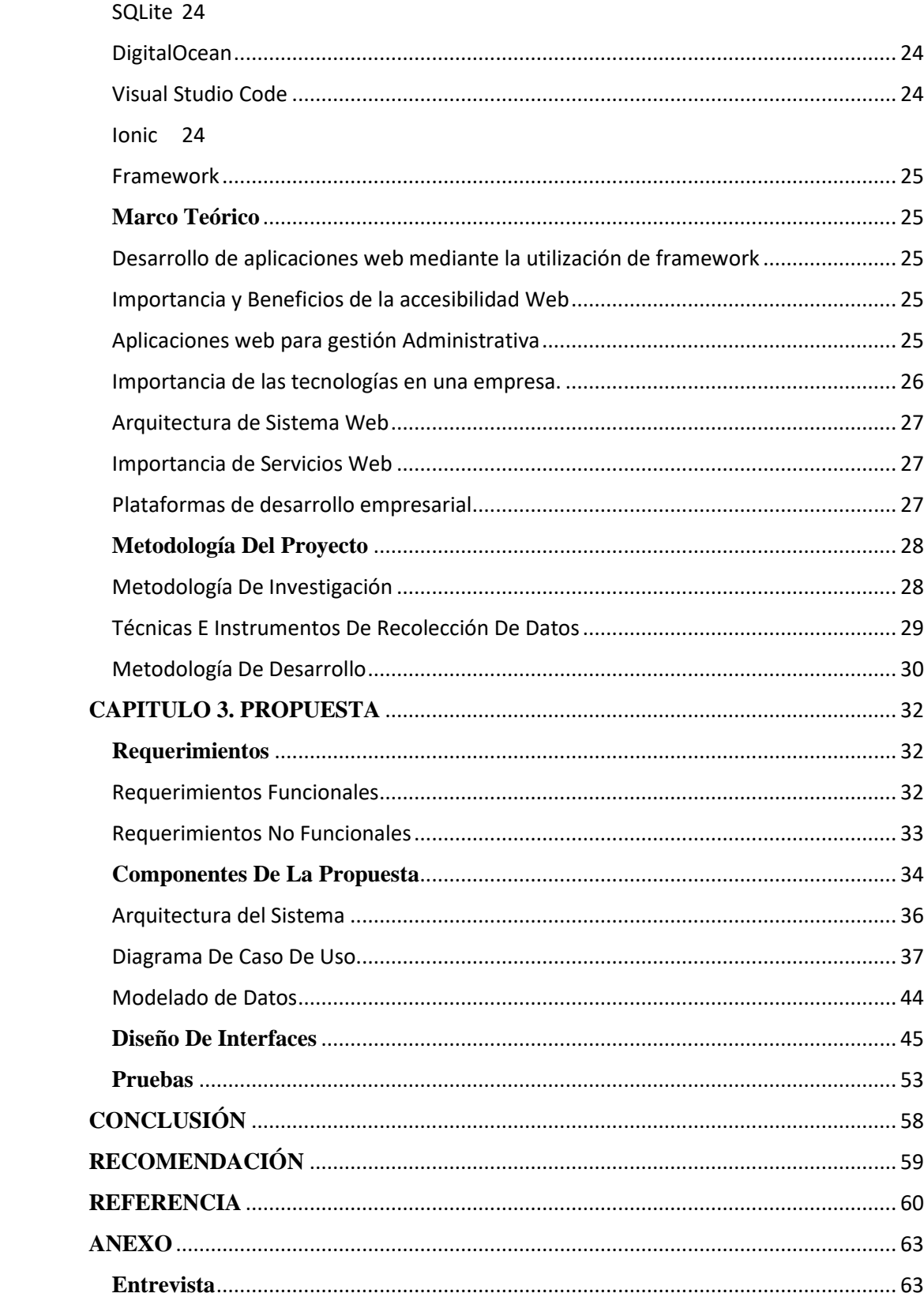

## **ÍNDICE DE TABLAS**

<span id="page-10-0"></span>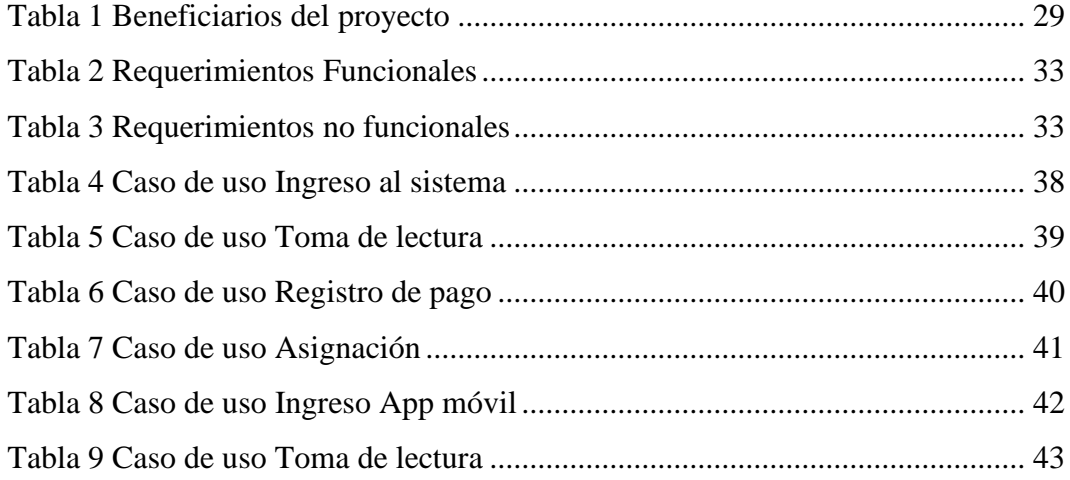

## **INDICE DE ILUSTRACIONES**

<span id="page-10-1"></span>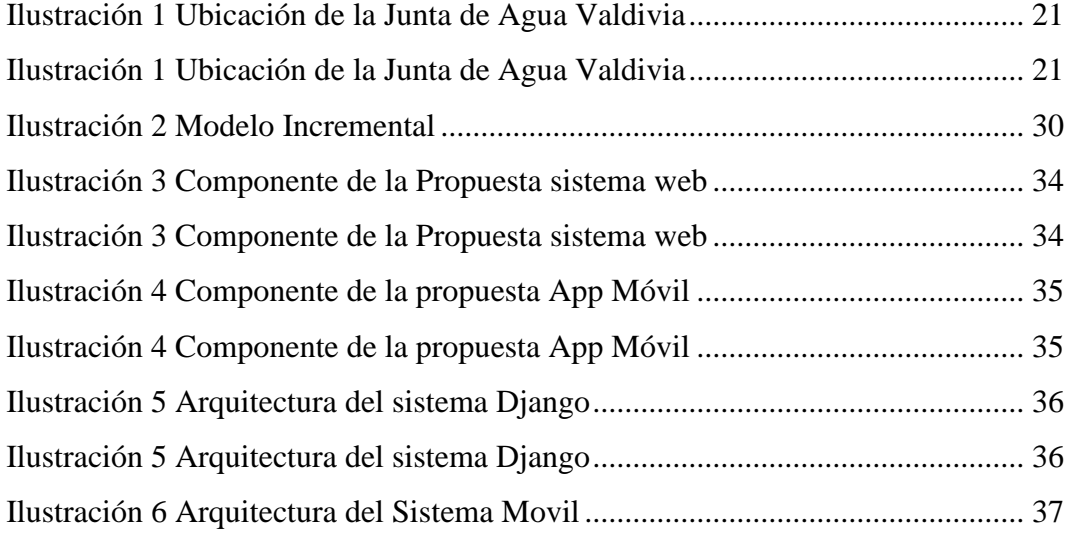

## **INDICE DE ANEXO**

<span id="page-10-2"></span>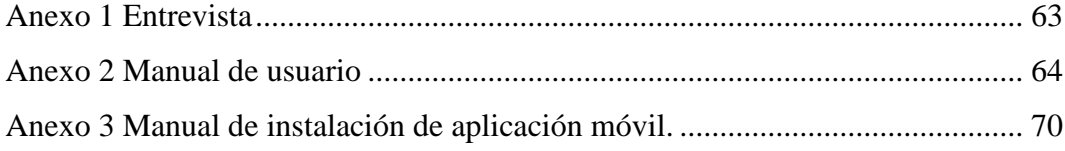

#### **RESUMEN**

<span id="page-11-0"></span>En la Junta Regional Agua Potable Valdivia es necesario el uso de la tecnología, tecnología que se ajuste a las necesidades de la institución. Este proyecto está orientado al desarrollo de un sistema web y un aplicativo móvil para realizar las tomas de lectura y el registro de pago. Dicha institución viene haciendo todos sus procesos de trabajo de manera manual, trabajo que incomodaba a los empleados debido a la falta de tecnología, esta institución está ubicada en la comunidad de Sinchal, Parroquia Manglaralto. Para poder realizar cambios se usaron técnicas de recolección de datos como entrevista al presidente recalcando las necesidades y en como poder solucionarlo gracias a la entrevista se pudo observar las necesidades correctas de la institución.

<span id="page-11-1"></span>**Palabra clave:** Aplicación web, móvil, control consumo.

#### **ABSTAT**

In the Valdivia Regional Drinking Water Board, the use of technology is necessary, technology that adjusts to the needs of the institution. This project is aimed at developing a web system and a mobile application to perform readings and payment registration. This institution has been doing all its work processes manually, work that made employees uncomfortable due to the lack of technology. This institution is located in the community of Sinchal, Manglaralto Parish. In order to make changes, data collection techniques were used such as interviewing the president, emphasizing the needs and how to solve it, thanks to the interview, the correct needs of the institution could be observed.

**Keyword:** Web application, mobile, consumption control.

### <span id="page-12-0"></span>**INTRODUCCIÓN**

Este documento propone el desarrollo de un sistema web y un aplicativo móvil para el control de consumo y registro de pagos mensuales a la Junta Regional Agua Potable Valdivia, permitirá planificar desde el sistema web los días que se debe realizar la toma de lectura por comunidad, se trabajará en tiempo real puerto que al usuario le llegará de manera automática el monto a cancelar del mes por medio del correo electrónico, se trabajará en tiempo real.

La tecnología ha provocado varios cambios en la vida cotidiana al transformar las condiciones naturales y creadas por el hombre de acuerdo con sus necesidades y capacidad para cambiar el medio ambiente. El papel principal de la tecnología es su impacto en la sociedad. Este proceso se llama revolución tecnológica.

En la era digital en la que vivimos, el uso de sistemas de red se ha convertido en una parte importante del día a día de personas y empresas. Estos sistemas han cambiado la forma en que interactuamos, trabajamos y accedemos a la información.

Este documento cuenta con una estructura de tres capítulos donde el primer capítulo detalla toda la fundamentación comenzando por la problemática que existía en la Junta de Agua Valdivia las cuales se quiere solucionar, describe la funcionalidad el sistema y cuáles son los objetivos.

En el segundo capítulo muestra el marco teórico y las metodologías que se usaron para el proyecto en este caso después de varias investigaciones se optó por la metodología incremental partiendo desde un Análisis para poder realizar el diseño del sistema y poder codificarlo de tal manera como se estableció con el presidente y así poder verificar las pruebas.

En el capítulo 3 se muestran los requerimientos tanto funcionales como no funcionales datos que se logró conseguir a través de la entrevista que se tuvo con el presidente. Y se muestra el desarrollo, la arquitectura del sistema, mostrando también las interfaces del sistema. Se explica de manera más detallada los módulos con los que cuenta tanto el sistema web como el aplicativo móvil.

#### <span id="page-13-0"></span>**CAPITULO 1. FUNDAMENTACION**

#### <span id="page-13-1"></span>**Antecedentes**

La falta de tecnología en algunas empresas hace que el trabajo de los empleados sea aún más estresante. El uso de las tecnologías de la información (TI) se ha convertido en parte de la vida diaria de las personas. Hoy en día, las organizaciones de TI desempeñan un papel vital al permitirles competir en el mercado global.[1]

De modo que las empresas están empezando a comprender la importancia de comprender lo que saben y cómo actuar en consecuencia. Al mismo tiempo, se considera el conocimiento como el único recurso no financiero importante de la organización, y se trabaja en su adquisición, conservación, gestión, representación y difusión del conocimiento.[2]

Los sistemas de información basados en la web son activos importantes para las organizaciones. Como señala Aguadero, una aplicación web es esencialmente una herramienta que facilita una tarea específica en la web, mientras que un sitio web estático es esencialmente una herramienta de comunicación. Los sistemas de información web son un ejemplo de aplicaciones web que han evolucionado desde páginas web dinámicas hasta sistemas de información basados en bases de datos.[1]

En la Junta de Agua potable Valdivia existen problemáticas por la inexistencia de un sistema que pueda controlar el consumo y la facturación de cada usuario de las 4 comunidades como son Barcelona, Sinchal, Valdivia y San Pedro, las cuales se detallaran a continuación.

En dichas oficinas del Agua Potable no se cuentan con mucha tecnología por la cual todo trámite de pago y de lectura del consumo de cada usuario se lo realiza manualmente, En la entrevista que se realizó con el presidente se pudo observar las principales problemáticas que son un sistema de facturación y el control de la toma de consumo de cada usuario.

Actualmente no cuentan con un sistema de facturación, todo lo realizan por medio de un Excel donde por medio de fórmulas realizan sus cálculos para saber cuánto deben de pagar los usuarios mensualmente lo cual se vuelve demasiado tedioso ir

haciendo lo mismo para cada usuario porque se corre el riesgo de perder la información valiosa de cada uno de ellos.

Respecto a las lecturas del consumo mensual de cada usuario, los trabajadores del Agua Potable Valdivia deben de recorrer dos veces al mes en cada casa del usuario, una para hacer la lectura y otra para entregar la planilla mensual, para lo cual se quiere tratar de disminuir el tiempo de entrega.

Esta lleva una base de datos en un Excel donde por medio de fórmulas saca todo el cálculo del consumo de cada usuario, lo cual implica mucho tiempo para la secretaria ir ubicando el consumo de cada uno de ellos luego de que el trabajador haya realizado las respectivas lecturas de manera manual. Debido a que todo es un proceso se lleva de 2 a 3 días obtener respuestas de todos los usuarios y así mismo se procede a entregar las planillas a cada usuario nuevamente de casa en casa para que puedan saber cuándo deben de cancelar y acercarse a las oficinas para realizar su respectivo pago.

Está claro que si siguen haciendo todo manual corren el riesgo de perder la información que se ha recopilado en todos estos años, es por eso necesario un Sistema de control de consumo y de facturación en la Junta Regional de Agua Potable Valdivia.

Conscientes de la necesidad de lograr elementos de diferenciación y debido a los acontecimientos sociales, económicos y políticos, las empresas optan por asumir nuevos riesgos y tomar decisiones óptimas en un entorno que afecta el progreso tecnológico y las posibilidades de aplicar diversos procesos.[2]

Para ello, la gestión de la tecnología integra elementos innovadores para crear ventajas competitivas de largo plazo en la organización y su interacción con el entorno, convirtiéndose en el mayor efecto de las tecnologías de la información y las comunicaciones (TIC) en el entorno empresarial actual.[2]

Este equipo está comprometido a lograr los objetivos de la comunidad para una buena gobernanza nacional en los próximos años.

Se investigaron varias cosas para completar este proyecto.

Este trabajo en Ecuador analiza la introducción de un sistema de pagos y transacciones móviles en Ecuador utilizando un modelo de banco central, donde se analiza la introducción de sistemas de pago alternativos, que permitan principalmente reducir el uso de billetes y reducir los costos de transacción, además de reducir el acceso de gran parte de la población al papel moneda, el segmento más vulnerable de la economía ecuatoriana, porque al estar dolarizado, el gobierno se ve muy limitado a la hora de formular política monetaria.[3] Identificó cuatro pilares básicos para la implementación de sistemas de transacciones y pagos móviles.[3]

En todo el mundo, la prestación de servicios básicos como agua, luz o electricidad a la sociedad es fundamental, y el acceso a internet y a aplicaciones ha simplificado el cobro de este servicio. Hay cerca de mil empresas de agua en Ecuador y alrededor de 100 en la provincia de Cotopaxi que necesitan sistemas informáticos más eficientes.[3]

En resumen, luego de revisar el trabajo presentado, se puede confirmar que es fundamental para la Comisión Regional de Agua Potable de Valdivia crear un sistema de control de consumo y facturación de la red para las comunidades locales, logra reducir la pérdida de tiempo e información.

#### <span id="page-15-0"></span>**Descripción Del Proyecto**

Debido a la actual necesidad de la Junta Regional Agua Potable Valdivia de obtener una solución tecnológica para optimizar la toma de lectura del consumo de agua y entrega de planilla, se propone un desarrollo web y aplicativo móvil para agilizar las problemáticas.

Se diseñará un sistema, que permita calcular el consumo del agua de cada usuario de las diferentes comunidades, el trabajador que realiza las lecturas debe de tener en su móvil la app que se está diseñando para poder insertar el consumo que se ve en dicho medidor y automáticamente se mostrará el consumo actual del mes del usuario el cual le llegará en tiempo real su planilla.

De esta manera se quiere hacer llegar la factura del consumo al usuario de las comunidades, las opciones de envió se lo realizara por medio de un correo electrónico.

### **Este proyecto tendrá**

### **Aplicación Web**

- Ingreso de usuario tanto para el cliente como para los trabajadores
- Cliente
	- $\checkmark$  Verificar su historial de pago
	- $\checkmark$  Verificar su deuda
	- $\checkmark$  Ver su consumo del mes
- Trabajadores
	- $\checkmark$  Registro de pago desde la app web
	- $\checkmark$  Le facilitara con el total mensual del deudor
	- $\checkmark$  Verificar los consumos
	- $\checkmark$  Agregar usuarios o eliminarlos
	- ✓ Agregar consumos adicionales al usuario ejemplo reestructuración de tuberías.
	- $\checkmark$  Organizar las tomas de lecturas en las fechas establecidas
	- $\checkmark$  Registrar los pagos del usuario
	- $\checkmark$  Observar el valor diario que ingresa y de la misma manera de manera mensual.
	- ✓ Editar las lecturas en caso de algún error persistente de parte del lector.

### **Aplicativo Móvil**

- Solo para los operadores del Agua Potable
	- ✓ Solo podrán acceder los días establecidos por el sistema web.
	- $\checkmark$  En caso de no corresponder al día no le permitirá visualizar nada en el aplicativo móvil.
	- ✓ Tendrá acceso a la información de cada usuario para poder ir colocando el consumo mensual

✓ Ayudará a agilizar la entrega de planilla debido a que le llegará automáticamente al usuario su valor actual del mes.

Para el desarrollo de este proyecto se usarán las siguientes tecnologías.

### **Herramientas y Softwares:**

- $\checkmark$  Python
- $\checkmark$  Django
- ✓ SQLite
- $\times$  HTML
- $\times$  CSS
- $\checkmark$  Ison
- $\checkmark$  Ionic
- ✓ Visual Studio Code
- $\checkmark$  Django Rest Framework
- ✓ Chart JS

## <span id="page-17-1"></span><span id="page-17-0"></span>**Objetivos Del Proyecto Objetivo General**

# Implementar un sistema de control y pago mediante la integración de una API con Django Rest Framework para agilizar el proceso de recaudación de la Junta Administradora de Agua Potable Regional "Valdivia".

### <span id="page-17-2"></span>**Objetivos Específicos**

- $\checkmark$  Recopilar la información referente a la creación de usuarios y lectura de consumo de los medidores de agua.
- ✓ Automatizar el proceso de la toma de lectura y entrega de planillas en tiempo real.
- $\checkmark$  Registrar el historial de la toma de lectura para controlar el trabajo de los empleados.

### <span id="page-17-3"></span>**Justificación Del Proyecto**

Este proyecto tiene como finalidad, desarrollar una aplicación web para observar el seguimiento de cada factura mensual y una móvil para disminuir el tiempo de entrega de la planilla en los hogares de cada usuario de la Junta Regional Agua Potable Valdivia.

Las aplicaciones móviles se pueden instalar en dispositivos Android descargando el archivo .apk de la aplicación. Las bases de datos y las aplicaciones web se almacenarán en servidores virtuales y se podrá acceder a ellas a través de un navegador web.[4]

Por lo expuesto, el objetivo de este proyecto es contar con un sistema de medición del consumo del agua en los hogares, el cual permitirá automatizar el proceso de recolección de información de los medidores, para evitar que esta actividad se la realice de forma manual. Adicionalmente, se minimizará errores en registro de datos, lo que implica que se proporcionará un mejor servicio a los usuarios.[5]

Es innegable el papel que tiene la tecnología, como fuerza impulsora del cambio social.[6] El proceso histórico de la tecnología, engranan procesos no solo de información, sino también de la comunicación humana, mostrando efectos positivos.[6] Es por eso por lo que dicha Junta quiere impulsar al cambio social, adaptarse a las TIC para poder mejorar el ambiente de trabajo.

Este proyecto está alineado al Plan Nacional de Desarrollo "Toda una vida", especificado en los siguientes ejes:

**Eje 1:** Derechos para todos durante toda la vida.[7]

**Objetivo 1.** Garantizar una vida digna con iguales oportunidades para tas las personas.[7]

**Eje 3:** Más sociedad, mejor Estado.[7]

**Objetivo 7.** Incentivar una sociedad participativa, con un Estado cercano al servicio de la ciudadanía[7]

Este proyecto recae en las siguientes líneas de investigación Desarrollo de software (DSS) y en la sub - línea de investigación de Toma de decisiones[7]

#### <span id="page-19-0"></span>**Alcance Del Proyecto**

El proyecto va dirigido para la Junta Regional Agua Potable Valdivia debido a las necesidades que padecen solicitaron un sistema que les pueda ayudar a la reducción del tiempo del personal y a evitar pérdidas de información del usuario.

Para esto es importante analizar cada punto de vista respecto al manejo actual que realiza la junta regional de agua Potable Valdivia, debido a que todo lo realizan manualmente tanto la lectura del consumo como la facturación y el pago respectivo.

Se Implementará un sistema completo para trabajar la toma de lectura desde el celular donde se ingresará al sistema y directamente se ubicará el consumo actual del mes del usuario e inmediatamente al usuario le llegará su consumo por correo electrónico lo cual se trabajará en una interfaz de tiempo real. Así mismo el usuario podrá acceder al sistema y podrá ver su consumo y su deuda desde la web ubicando su número de cedula se mostrará su información y su consumo actual.

Para la comprobación de la funcionalidad se harán las respetivas pruebas que lograra verificar que dicho sistema creado este en correctas condiciones.

Cuenta con 3 módulos importantes para poder llegar a cumplir el objetivo.

**Inicio:** Este módulo fue creado para comprender todos los requisitos y también abarcará el sistema, ya que definirá todos los requisitos de lo que desea desarrollar.[8]

**Elaboración:** Al seleccionar los casos de uso a desarrollar en este módulo, puede definir la arquitectura del sistema, especificar los casos de uso seleccionados y realizar un análisis inicial del dominio del problema, desarrollar soluciones provisionales y comenzar a ejecutar el plan de gestión. Riesgos según las prioridades allí definidas.[8]

**Construcción:** El propósito de este módulo es cumplir con la funcionalidad del sistema, el cual necesita aclarar los requisitos bajo revisión, gestionar cambios e implementar planes de gestión de recursos y mejoras durante el desarrollo del proyecto.[8]

### <span id="page-20-0"></span>**CAPITULO 2. MARCO TEORICO Y METODOLOGIA DEL PROYECTO**

### <span id="page-20-1"></span>**Marco Contextual**

### <span id="page-20-2"></span>**Junta Regional Agua Potable Valdivia**

La junta regional de agua Potable Valdivia fue creada en el año 1987 siendo la primera directiva de la Junta Administradora de Agua Potable, y se dio el nombre a la Junta porque el río desemboca en la Comuna Valdivia. Donde solo eran parte dos comunidades, una vez que las gestiones de las cuatro comunas se hicieron realidad, las tuberías e instalaciones domiciliarias restantes, se procedió a conformar la nueva directiva de la regional, quedando las 4 comunidades que son Barcelona, Sinchal, Valdivia y San Pedro.

Actualmente está dirigida por el presidente Ing. Colon Quirumbay. La Junta de Agua potable está ubicada en la comunidad de Sinchal, en la avenida Ventura Domínguez

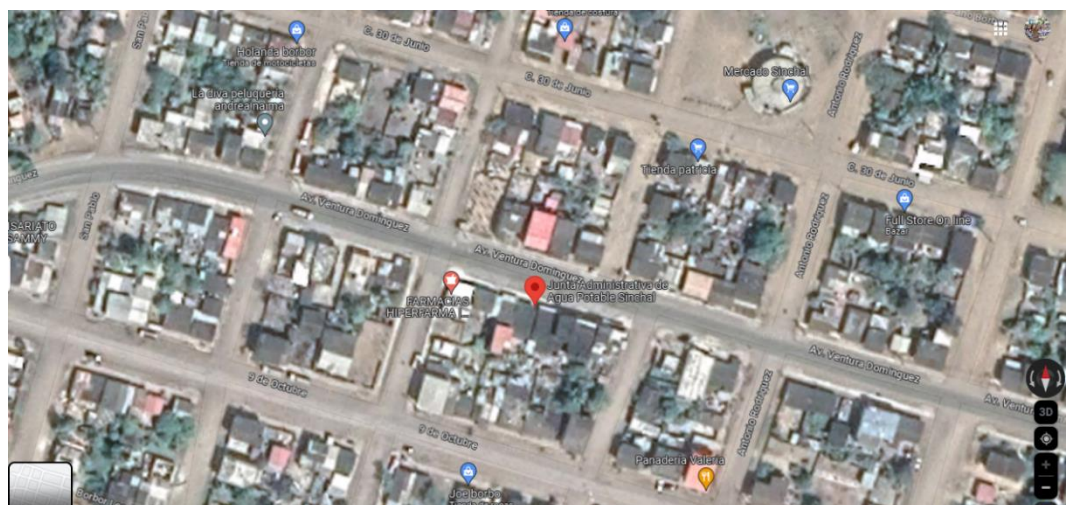

*Ilustración 1 Ubicación de la Junta de Agua Valdivia*

La distribución del personal para la toma de consumo es tres personas por comunidad demorando aproximadamente 3 días tanto en la comunidad de San Pedro y Valdivia ya que cuentan con más usuarios y en las comunidades de Sinchal y Barcelona demoran 2 días. *Ilustración 2 Ubicación de la Junta de Agua Valdivia*

### <span id="page-20-3"></span>**Misión**

Entregar servicios de calidad en agua potable y alcantarillado en las comunas de la Regional de Agua Valdivia, enmarcados en la normativa de calidad, aportando al

mejoramiento de la calidad de vida de los habitantes de las comunas San Pedro, Valdivia, Sinchal, Barcelona.

#### <span id="page-21-0"></span>**Visión**

Ser una empresa referente a nivel provincial, en la optimización del modelo de gestión del recurso hídrico y alcantarillado, a través de la prestación de servicios oportunos, continuos y de calidad en beneficio de todos los habitantes de las cuatro comunas que conforman La Región de Agua Valdivia.

#### <span id="page-21-1"></span>**Marco Conceptual**

#### <span id="page-21-2"></span>**Aplicaciones web**

A medida que la interacción de los usuarios con los sistemas web continúa creciendo, es necesario combinar la funcionalidad de las aplicaciones de escritorio clásicas con la disponibilidad y el bajo costo de publicar aplicaciones web, eligiendo así el mejor marco que satisfaga las necesidades de los usuarios. Basta que la tecnología web haya demostrado que es fácil y flexible para los usuarios publicar y encontrar información relevante, por lo que la presencia de aplicaciones web aparece cada vez más entre las empresas que necesitan comunicarse con sus clientes. Sus productos no deben ser reemplazados por la competencia que existe en el mercado, ya que se esfuerzan por ganar eficiencia y ofrecer productos cada vez mejores, al tiempo que ofrecen mejores ofertas de marketing y mejores oportunidades.[9]

#### <span id="page-21-3"></span>**Aplicaciones móviles**

El rápido desarrollo de las tecnologías informáticas no puede separarse de su uso ubicuo. Los dispositivos móviles son un buen ejemplo. Se han integrado en la vida de los ciudadanos y se han convertido en una herramienta indispensable en todas las actividades diarias. La complejidad, diversidad y dinámica evolutiva de esta entidad no permiten un análisis desapasionado del impacto en los distintos ámbitos donde puede afectar su uso.[10]

#### <span id="page-21-4"></span>**Bases de datos**

Desde la generalización del uso de las microcomputadoras a mediados de los años 80, la creación de bases de datos en nuestro país ya no es una tarea lejana para muchos centros de investigación, porque saben acumular y comparar información sobre un determinado tema con otro. Asunto, sobre un determinado país, sobre un determinado período de tiempo, etc.[11]

Un administrador de bases de datos es un conjunto de programas que brindan acceso a varias bases de datos para modificarlas, actualizarlas, imprimirlas, exportarlas e importarlas.[11]

<span id="page-22-0"></span>**Python** Es un lenguaje de programación multiplataforma gratuito de alto nivel inventado en 1989 por Guido Van Rossum; es decir, Python se ejecuta de forma gratuita en Windows, Unix, Linux y otros sistemas operativos, y su sintaxis es más simple y elegante que la de otros lenguajes de programación.[1]

Python se lanza bajo su propia licencia, llamada Licencia Python, certificada por el movimiento de código abierto y compatible con la Free Software Foundation GPL (Licencia Pública GNU).[12]

Python es un lenguaje considerado para tomar en cuenta en el desarrollo de aplicaciones cliente, aplicaciones web y sistemas distribuidos, mientras que no es adaptable.[9]

<span id="page-22-1"></span>**Django** posibilita definir proyectos y aplicaciones para sistemas de información web.[13] Cuando se define un proyecto Django, automáticamente se genera una serie de archivos, y uno de los más relevantes es settings.py.[13] El archivo setting.py se utiliza para definir variables de configuración del sistema web tales como las aplicaciones que incluye, parámetros de conexión a base de datos, idioma, entre otros.[13] Una vez que se define un proyecto Django, es posible definir aplicaciones para dicho proyecto.[13]

Django es un marco para desarrollar aplicaciones web en Python. Django considera varias características que pueden usarse para facilitar el desarrollo de aplicaciones web.[1]Por lo tanto, no tiene que escribir todo el código ni perder tiempo buscando errores de código en el sistema.[1] En otras palabras, utilizando Django, el desarrollo de sistemas de información web puede ser rápido, seguro, escalable y fácil de mantener.[1]Django es un marco para el desarrollo rápido de sistemas de información web utilizando Python.[1]

<span id="page-23-0"></span>**SQLite** Es un sistema de gestión de bibliotecas relacionales conocido por su pequeño tamaño. Es un proyecto de propiedad pública creado por Richard Hipp. [14] A diferencia de otros sistemas de gestión cliente-servidor, el motor SQLite no es un proceso independiente, lo que reduce la latencia y hace que el acceso sea más eficiente. SQLite también soporta operaciones ACID.[14]

<span id="page-23-1"></span>**DigitalOcean** es un proveedor estadounidense de VPS (Virtual Private Server) que está ganando popularidad gracias a excelentes campañas de marketing y precios que se ajustan a los presupuestos de los proyectos de desarrollo, pero sus soluciones son lo suficientemente potentes como para servir tanto a medianas como a grandes startups. La empresa aloja servidores de producción y necesita escalabilidad para ofrecer una experiencia de alta calidad a los usuarios.[16] Recomendable para que a futuro se pueda implementar en DigitalOcean.

DigitalOcean es una empresa en movimiento.[17] Como un proveedor de plataforma en la nube construido exclusivamente para los desarrolladores, gira hasta 500 nuevas instancias de servidor en la nube por día.[17] Sucesivamente esta tasa de crecimiento exige un aumento capacidad y flexibilidad del servidor.[17]

#### <span id="page-23-2"></span>**Visual Studio Code**

Visual Studio Code es un editor de código fuente ligero pero potente que se ejecuta en el escritorio y está disponible para Windows, macOS y Linux. [18] Tiene soporte nativo para JavaScript, TypeScript y Node.js, y tiene un rico ecosistema de extensiones para otros lenguajes y tiempos de ejecución (por ejemplo, C, C#, Java, Python, PHP, Go, .NET).[18]

#### <span id="page-23-3"></span>**Ionic**

Ionic es un marco que funciona con herramientas como HTML, JS, TYPESCRIPT y Angular, creado utilizando herramientas de línea de comandos o Ionic "CLI" creado mano a mano con Cordova o utilizando implementaciones nativas, por lo que para comenzar necesita instalar algunas utilidades. desarrollo.[19]

#### <span id="page-24-0"></span>**Framework**

Conocimientos y tecnologías cuya aplicación permite el uso racional de materiales y recursos naturales, inventar, construir u otras realizaciones en beneficio de la humanidad." [3].

Se puede definir a un framework como un armazón, que vendría a ser como una estructura el cual contiene técnicas mediante la utilización de todos los elementos que sean necesarios para beneficio del ser humano.[9]

#### <span id="page-24-1"></span>**Marco Teórico**

#### <span id="page-24-2"></span>**Desarrollo de aplicaciones web mediante la utilización de framework**

"En el desarrollo de software, un marco es una combinación de conceptos y técnicas con un soporte claro, a menudo mediante módulos de software específicos, sobre los cuales se puede organizar y desarrollar fácilmente otro proyecto de software". [5]

El uso de framework es esencial para el desarrollo de software porque incluyen bibliotecas, lenguajes, soporte y otras herramientas que facilitan el desarrollo de aplicaciones web.[9]

#### <span id="page-24-3"></span>**Importancia y Beneficios de la accesibilidad Web**

Los problemas de accesibilidad no son nada nuevo. Durante años se ha debatido que los productos y aplicaciones informáticas, especialmente las páginas web, deben cumplir estándares técnicos diseñados para garantizar su acceso y uso por parte de todos, incluidas las personas con discapacidad.[20] Para ayudar a abordar los problemas de accesibilidad, se creó la Iniciativa de Accesibilidad Web (WAI) para desarrollar directrices que formen estándares internacionales para la accesibilidad web.[20] El cumplimiento de estos estándares no sólo ayuda a los usuarios con otras capacidades, sino que también mejora el acceso a Internet para las personas con discapacidades, aumenta la usabilidad y garantiza la independencia de los dispositivos de acceso. Estos estándares se basan en las mejores prácticas en desarrollo web y tecnología de la información.[20]

#### <span id="page-24-4"></span>**Aplicaciones web para gestión Administrativa**

Hoy en día, la creación de un portal es fundamental para el posicionamiento de cualquier organización en el mercado. Ampliar los servicios que presta la organización es más complicado al no existir una página web representativa.[21]

Las aplicaciones web en las empresas son fundamentales porque agilizan el trabajo de los empleados, como lo señala claramente el artículo "Revista Científica de Administración a través de Aplicaciones Web",[21] el estudio concluyó que una herramienta conocida como aplicación web permite implementar altas -Gestionar procesos a nivel de forma sistemática, cooperando con los controles organizacionales e institucionales, utilizando el acceso desde cualquier unidad técnica, podemos realizar procesos sin presencia, ayudar efectivamente y ofrecer nuevas alternativas.[21]

#### <span id="page-25-0"></span>**Importancia de las tecnologías en una empresa.**

En la actualidad, un aspecto fomentado de las organizaciones es su nivel tecnológico, para lo cual se necesita una metodología que a diferencia de las existentes considere además de los factores directos[22] (como, por ejemplo, los costes, los beneficios, los ingresos, el ahorro de tiempo o el plazo) a factores indirectos (como la flexibilidad), evaluándolos de modo analítico.[22] La presente metodología de Análisis de Tecnologías inspirada en la Gestión del Valor considera factores directos e indirectos, además de comparar la importancia de las tecnologías implantadas en la empresa con otras disponibles en el mercado.[22]

En el artículo de Trayectoria Tecnológica en una empresa resaltan que en la mayoría de los casos donde se ha intentado mediciones las variables que se han utilizado han sido tipo tecnológicas, sobre todo a partir del uso de indicadores de inversión e innovación.[23]

Cuando se cuenta con un buen respaldo tecnológico en las empresas, las barreras de comunicación pasan a segundo plano.[24] La comunicación entre empleados y ejecutivos no se verá limitada a una simple llamada telefónica, porque es posible contar con otros métodos de comunicación como correo electrónico, redes sociales empresariales, video llamadas y boletines de noticias con los cuales te será posible mantener el contacto con todos los miembros de tu empresa sin siquiera interrumpirlos.[24] Es también útil para mejorar la comunicación con proveedores, clientes y/o aliados comerciales.[24]

#### <span id="page-26-0"></span>**Arquitectura de Sistema Web**

En la arquitectura del sistema de red consta de dos partes principales, por un lado, es el servidor que alberga los datos de la aplicación, la programación web, las reglas y la lógica, y por otro lado es el usuario final quien navega por la red. gente. quién usa la aplicación.[20]

#### <span id="page-26-1"></span>**Importancia de Servicios Web**

Los servicios Web son componentes de software ligeramente acoplados entregados a través de tecnologías estándar de Internet.[25] Es decir, los servicios Web son aplicaciones de negocio autodescriptivas y modulares que exponen la lógica empresarial como servicios a través de Internet a través de la interfaz programable y donde el protocolo de Internet (IP) puede ser utilizado para encontrar e invocar esos servicios. Un servicio web es el elemento clave en la integración de diferentes sistemas de información, ya que los sistemas de información pueden basarse en diferentes plataformas, lenguajes de programación y tecnología<sup>[25]</sup>

#### <span id="page-26-2"></span>**Plataformas de desarrollo empresarial**

Para las empresas de desarrollo de software y las empresas que tienen sus propios departamentos, pero el desarrollo de software no es su área de especialización, sus ingenieros de sistemas siempre deben hacerse la siguiente pregunta: ¿Cuál es la mejor plataforma de desarrollo empresarial para mi aplicación? ¿Qué es? ¿En la red?, es un tema que es algo independiente de la arquitectura y modelo de datos a utilizar, así como de todo el proceso de desarrollo del proyecto.[26]

Uno de los pasos necesarios para comprender una arquitectura es modelarla, y el lenguaje UML se ha convertido en un estándar de facto que enriquece los estereotipos y artefactos de los diversos dominios con los que se ocupa el desarrollo de software. Por ejemplo, existe una extensión de modelado de negocios que proporciona una mejor descripción general de las unidades y procesos de negocios a través de sus diagramas de casos de uso.[26]

Los sistemas de seguimiento y control son aplicaciones de software diseñadas para adquirir información, controlar, monitorear y monitorear procesos industriales desde ubicaciones remotas. La herramienta utilizada para controlar el proceso fue National Instruments Labview versión 8.6.[27]

#### <span id="page-27-0"></span>**Metodología Del Proyecto**

#### <span id="page-27-1"></span>**Metodología De Investigación**

Para el desarrollo de este software se realizaron varias investigaciones debido a que no es una tarea fácil.[28] Prueba de ello es que existen muchas propuestas metodológicas que inciden en distintos aspectos del proceso de desarrollo.[28]

El diagnóstico corresponde a la etapa en la que se realiza y desarrolla una investigación a partir de un marco teórico para comprender el fenómeno del problema de investigación o el estado o características del objeto de estudio. Está "fuera" del hecho o situación.[29]

Para el desarrollo de este proyecto se utilizará la metodología de investigación exploratoria[30] donde se ha logrado establecer panoramas del estado de la Ingeniería de Requerimientos en el desarrollo. Basado en estos resultados se establecen recomendaciones para desarrollar una investigación de mayor validez.[31] se escogió esta metodología debido a que a través de ella se tiene conocimiento de ¿qué acciones han realizado?, ¿qué cambios se han generado?, ¿qué obstáculos podemos encontrar durante la investigación? y ¿cuáles son las prioridades?[30] Y se los ha realizado mediante trabajos comunes, estudios e incluso bibliografías donde se muestran desarrollos de sistemas similares.[32]

La metodología de la investigación diagnostica[33] se utilizó mediante una entrevista realizada al presidente de la Junta Regional Agua Potable Valdivia [ver en [Anexo 1\]](#page-62-1). Fue realizada con el fin de obtener datos como: cantidad de usuarios que manejan, tiempo estimado para hacer tomas de lecturas, personal con los que cuentan y saber las soluciones tecnológicas que se puede realizar.

#### **Beneficiarios Del Proyecto**

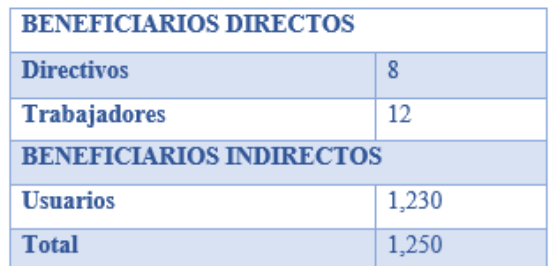

#### **Variables**

*Tabla 1 Beneficiarios del proyecto*

**Tiempo**. La variable del proyecto corresponde a la automatización del tiempo en los trabajadores en la toma de lecturas de consumo de agua mensual y en la entrega de planilla. Esta propuesta lo que busca es optimizar procesos a los trabajadores de tal manera que se evaluara a quienes intervienen en este proceso para después realizar la implementación de la solución tecnológica.

#### <span id="page-28-0"></span>**Técnicas E Instrumentos De Recolección De Datos**

Para la recolección de datos se utilizarán técnicas de recolección de información cualitativa.[34] Se estableció el levantamiento de la información de acuerdo con las necesidades que se asumía, para esto se realizó una entrevista con el presidente de la Junta de Agua Potable, quien confirmo todas las problemáticas que existen con los trabajadores y con los usuarios, se logró obtener resultados buenos de acuerdo con las preguntas bien establecidas.

El análisis que se recolecto en la entrevista [ver en [Anexo 1\]](#page-62-1), el cual fue realizado al señor presidente Camilo Domínguez Quirumbay con el propósito de poder detallar las actividades y el funcionamiento de la junta de agua potable Valdivia, saber la problemática que tiene, entender lo que necesita la empresa.

Se determino que necesitan un sistema de control de consumo y facturación para evitar las problemáticas que se vive actualmente. Con esto se evita la pérdida de tiempo en el proceso donde se realiza la toma de lectura y la entrega de planilla. En este proceso influyen tanto personal administrativo como operativo debido a que son los principales beneficiarios.

Se aplicarán técnicas de observación por la parte administrativa, ubicado en la comunidad de Sinchal.

#### <span id="page-29-0"></span>**Metodología De Desarrollo**

El enfoque elegido para esta propuesta es iterativo o incremental, ya que combina elementos del modelo en cascada con los principios de la creación de prototipos interactivos. Se basa en la idea de ampliar y desarrollar la funcionalidad del programa. Este modelo utiliza una secuencia lineal progresiva en el tiempo calendario. Cada secuencia lineal crea un pequeño aumento en el cuerpo.[35]

El modelo incremental combina la forma secuencial y la forma iterativa utilizando prototipos funcionales, es decir, cada desarrollo de proyecto se considera un incremento.[36] El primer incremento que sale (primera versión del software)[36]

Este método está dividido en 4 estados

- 1. Análisis
- 2. Diseño
- 3. Codificación
- 4. Prueba

Las 4 fases que se aplicaran en esta metodología tan como se muestra en la gráfica a continuación.

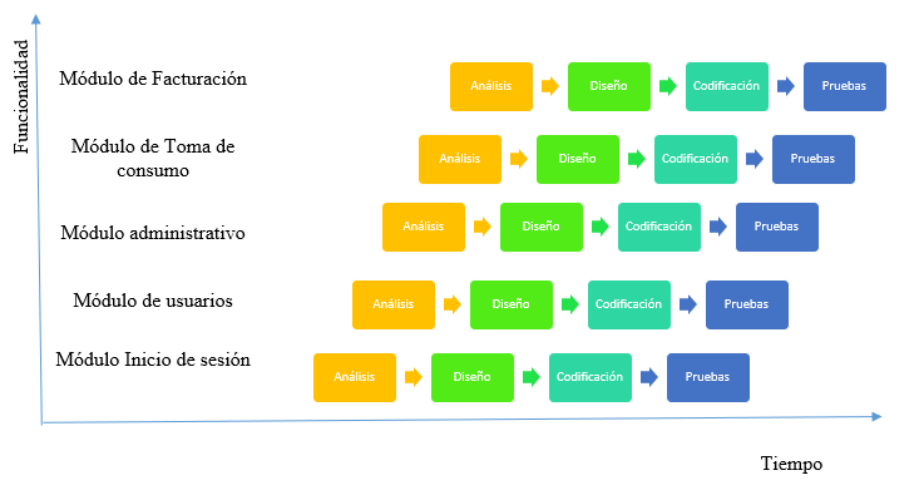

*Ilustración 3 Modelo Incremental*

Los trabajos de investigación le permiten escribir una descripción general de una referencia específica para obtener información que respalde las descripciones de los capítulos dados.[37]

La investigación descriptiva se puede utilizar para ilustrar los aspectos clave de cada tema en este trabajo.[37] Esto significa que cada tema puede ser analizado y explicado de manera concreta y concisa que posibilite la toma de decisiones en el trabajo actual.[37] La investigación experimental se utiliza para desarrollar temas de estudio de casos.[37] Es decir, el desarrollo de sistemas (o aplicaciones web) que recopilen toda la información.[37]

## <span id="page-31-0"></span>**CAPITULO 3. PROPUESTA**

## <span id="page-31-1"></span>**Requerimientos**

## <span id="page-31-2"></span>**Requerimientos Funcionales**

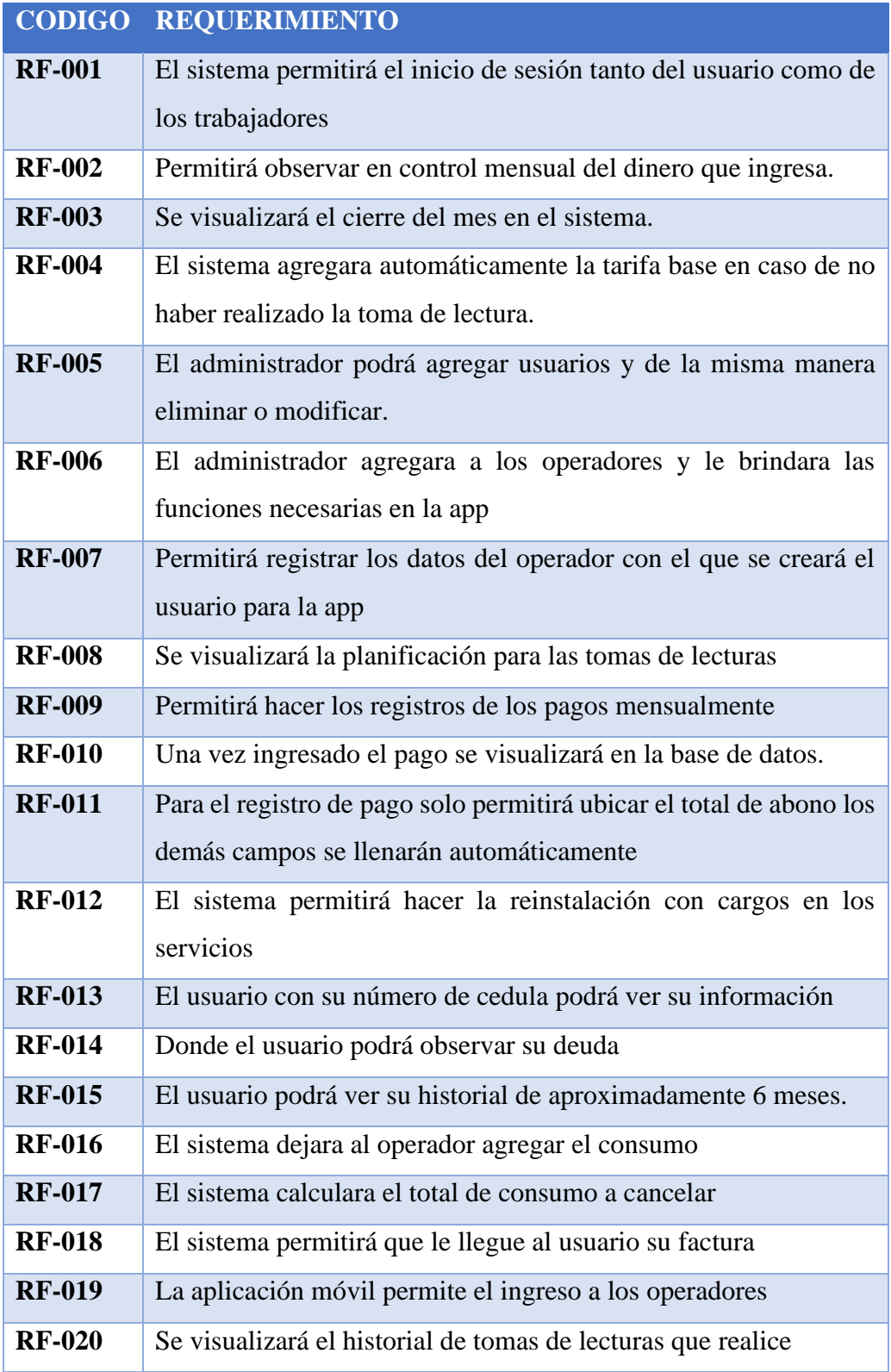

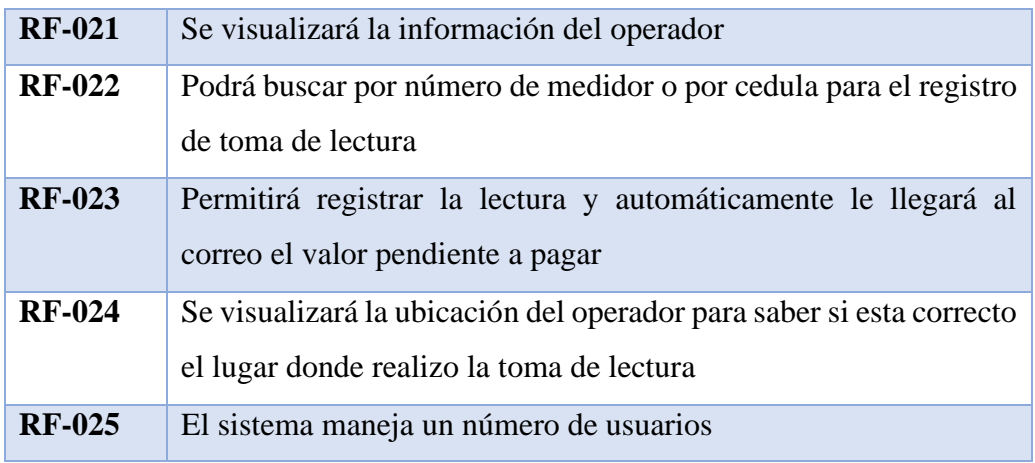

*Tabla 2 Requerimientos Funcionales*

## <span id="page-32-0"></span>**Requerimientos No Funcionales**

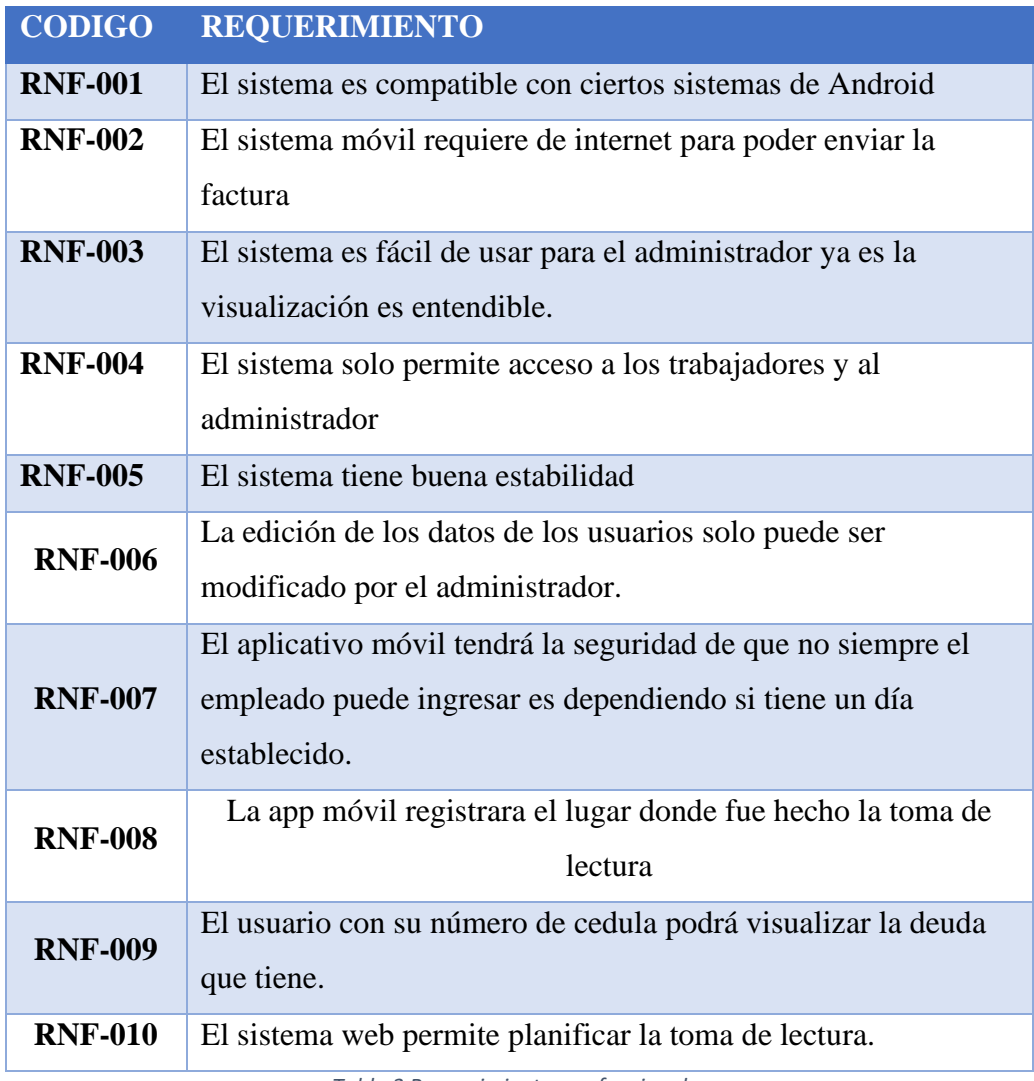

*Tabla 3 Requerimientos no funcionales*

### <span id="page-33-0"></span>**Componentes De La Propuesta**

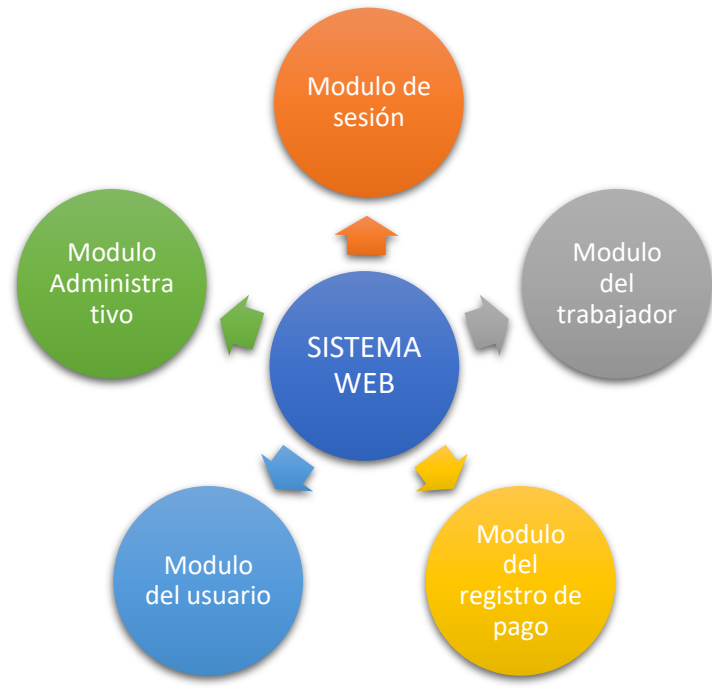

*Ilustración 4 Componente de la Propuesta sistema web*

#### **Módulo de Sistema**

El desarrollo de esta aplicación web permitirá a los trabajadores de la Junta Regional Agua Potable Valdivia disminuir el tiempo en la toma de lectura y en la entrega de la planilla a través de los siguientes módulos:

- **Módulo de Sesión:** permitirá que los trabajadores que constan dentro del sistema puedan iniciar sesión mediante su número de cedula y su contraseña. Se contemplará implementar seguridad para el respectivo acceso al sistema. El acceso que tenga cada trabajador va a ser de acuerdo con el rol que cumpla dentro de la aplicación debido a que será utilizado tanto para (Administrador, trabajadores y que los usuarios consulten la deuda que tienen)
- **Módulo de Trabajador:** permitirá la gestión de los usuarios del sistema
	- **Actualización de datos del usuario:** en caso de que el usuario necesite su reconexión el trabajador puede darle acceso por medio del sistema
- **Modulo del registro de pago:** El administrador puede registrar el pago que el usuario vaya a cancelar en ventanilla registra el pago y se reflejará en la base de datos.
- **Modulo del Usuario:** Permite al usuario poder visualizar la deuda que tiene para que luego se pueda acercar a las oficinas a realizar su pago.
- **Módulo de Administración**
	- **Administración de Usuarios:** Permite registrar, modificar o eliminar usuarios del sistema. Permite realizar ediciones del usuario en caso su pago este mal o las direcciones de su vivienda no sean las correctas.
	- **Administración de Trabajadores:** El módulo administrador permitirá darle acceso al trabajador a los roles que deben de cumplir debido a que los trabajadores de distribuyen en varios trabajos como toma de lectura y facturación. También permite editar la información de los trabajadores.
	- **EXECUTE:** Administración Asignación: Permite que se le asigne al lector los días que debe hacer las tomas de lectura y la comunidad que le corresponde, si no se realiza una asignación no podrán ingresar sino hasta el día correspondiente.
	- **Administración de Toma de Lectura:** Permite que el trabajador realice las tomas de lectura y que automáticamente se ejecute la entrega de planilla en tiempo

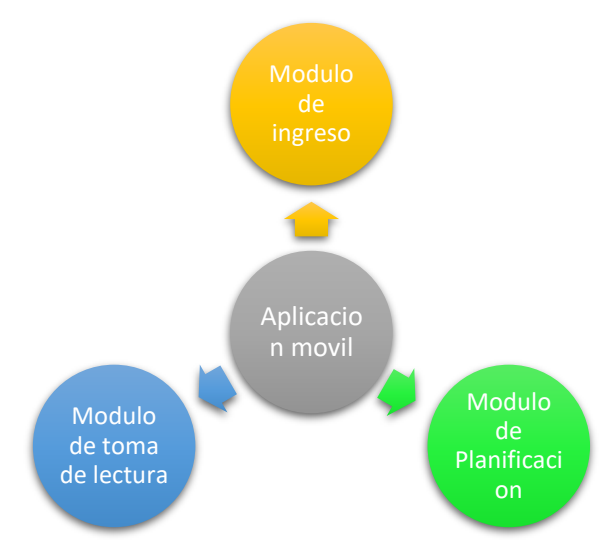

*Ilustración 6 Componente de la propuesta App Móvil*

**Módulo de ingreso:** Se encarga de verificar que los datos del usuario sean los correctos, y de esa manera poder darle el acceso para esto deben de ingresar con su correo y la contraseña que viene siendo su número de cedula.

- **Módulo de planificación:** tiene como funcionalidad indicar al trabajador el lugar y el día que debe de hacer las tomas de lectura
- **Módulo de Toma de Lectura:** Permite al trabajador que realice la toma de consumo de agua actual dentro de las 4 comunidades y automáticamente se realiza la entrega de planilla en tiempo real.
- **Módulo de Geolocalización:** Ayudara a tener el control de los empleados debido a que gracias a este módulo se verificara que dicho empleado este haciendo las tomas de lectura en el lugar correcto.

### <span id="page-35-0"></span>**Arquitectura del Sistema**

La arquitectura planteada a la solución es proporcionada por un servidor web donde utilizarán los usuarios quienes se conectarán desde cualquier punto es decir navegador

#### **Arquitectura del sistema con Django**

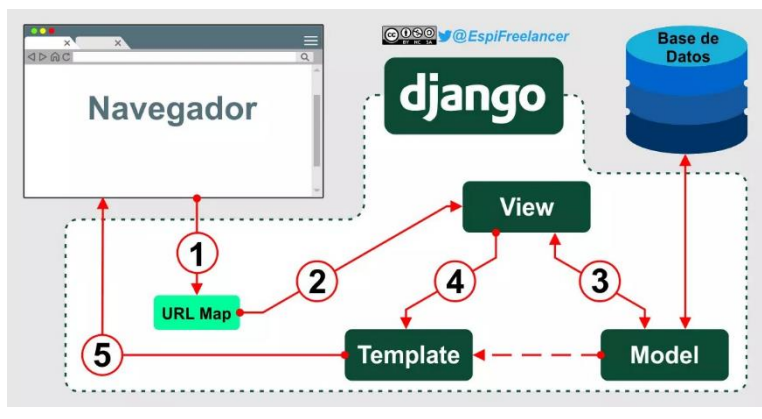

*Ilustración 8 Arquitectura del sistema Django*

Esta arquitectura consta de tres partes modelo, controlador y vista, separa los datos y lo que da a entender es que coordina los componentes para la información a *Ilustración 9 Arquitectura del sistema Django*brindar y también la interacción que va a ser con el usuario. Para poder visualizar la información quien tiene el control de las rutas a visualizar es Django, así se puede tener el control de lo que el usuario desee.

### **Arquitectura del sistema para el Aplicativo móvil**.

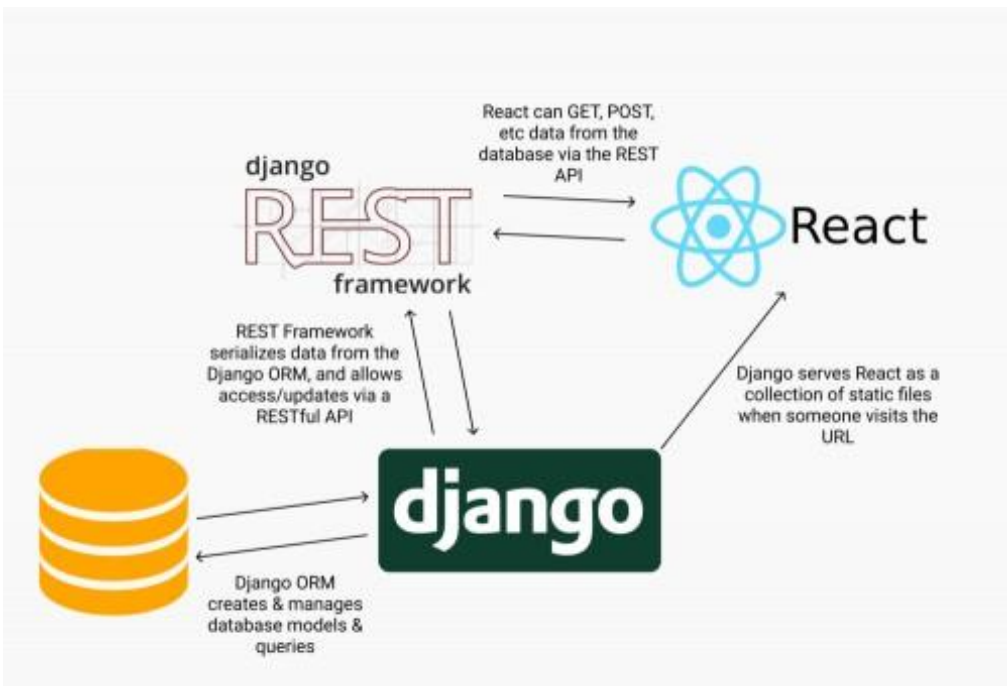

*Ilustración 10 Arquitectura del Sistema Móvil*

#### <span id="page-36-0"></span>**Diagrama De Caso De Uso**

Un Diagrama de Casos de Uso (DCU) muestra las relaciones existentes entre actores y casos de uso dentro de un sistema[38]

- Actor: es una abstracción de las entidades externas a un sistema, subsistemas o clases que interactúan directamente con el sistema.[38] Un actor participa en un caso de uso o conjunto coherente de casos de uso para llevar a cabo un propósito global. Es una idealización con un propósito y significado concretos, que puede no corresponderse con objetos físicos.[38]
- **Relación:** Un caso de uso es una especificación de las secuencias de acciones, incluye secuencias variantes y secuencias de error, que pueden ser efectuadas por un sistema, subsistema o clase por interacción con actores externos. Describe una secuencia completa iniciada por un actor[38]

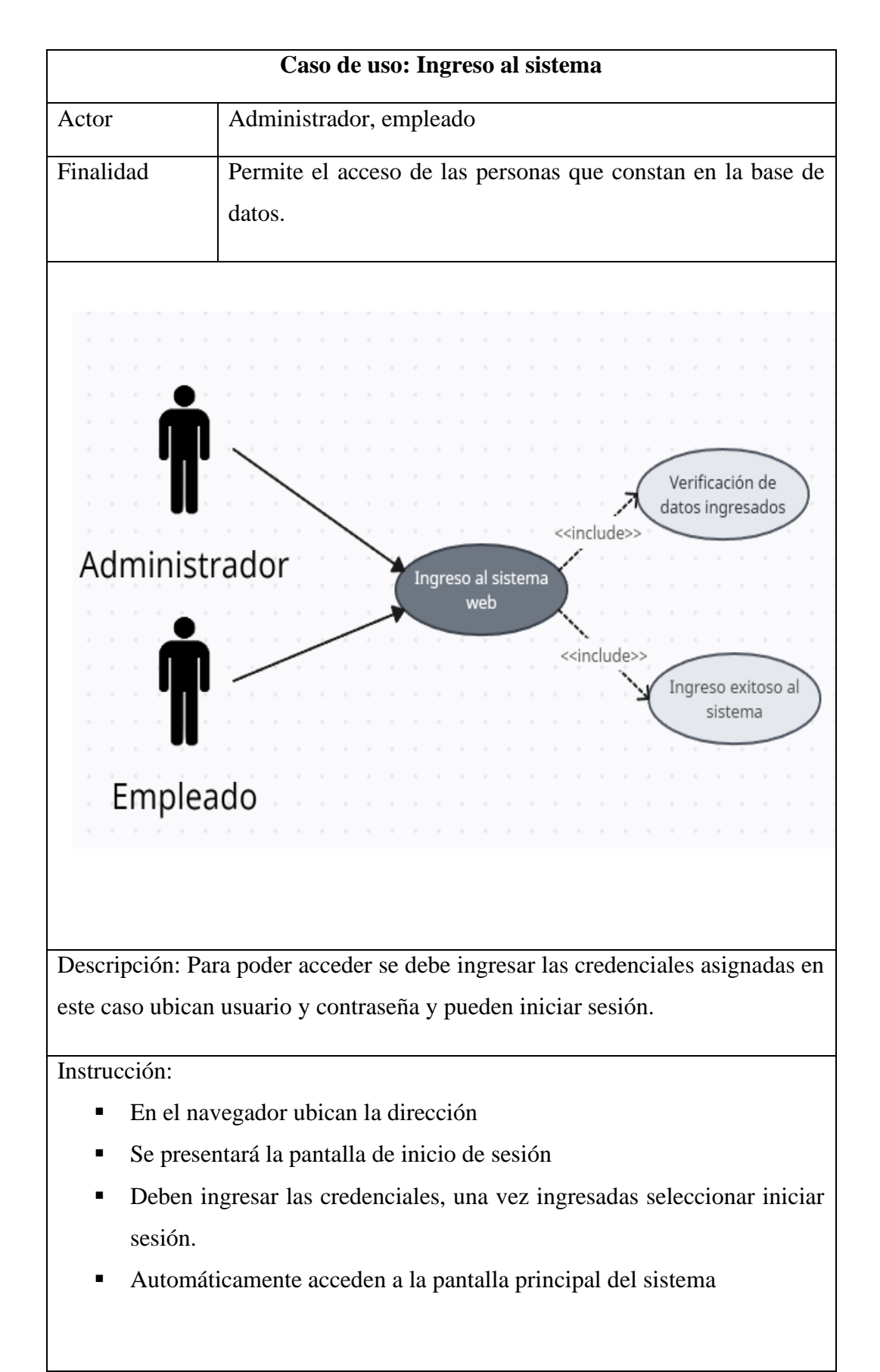

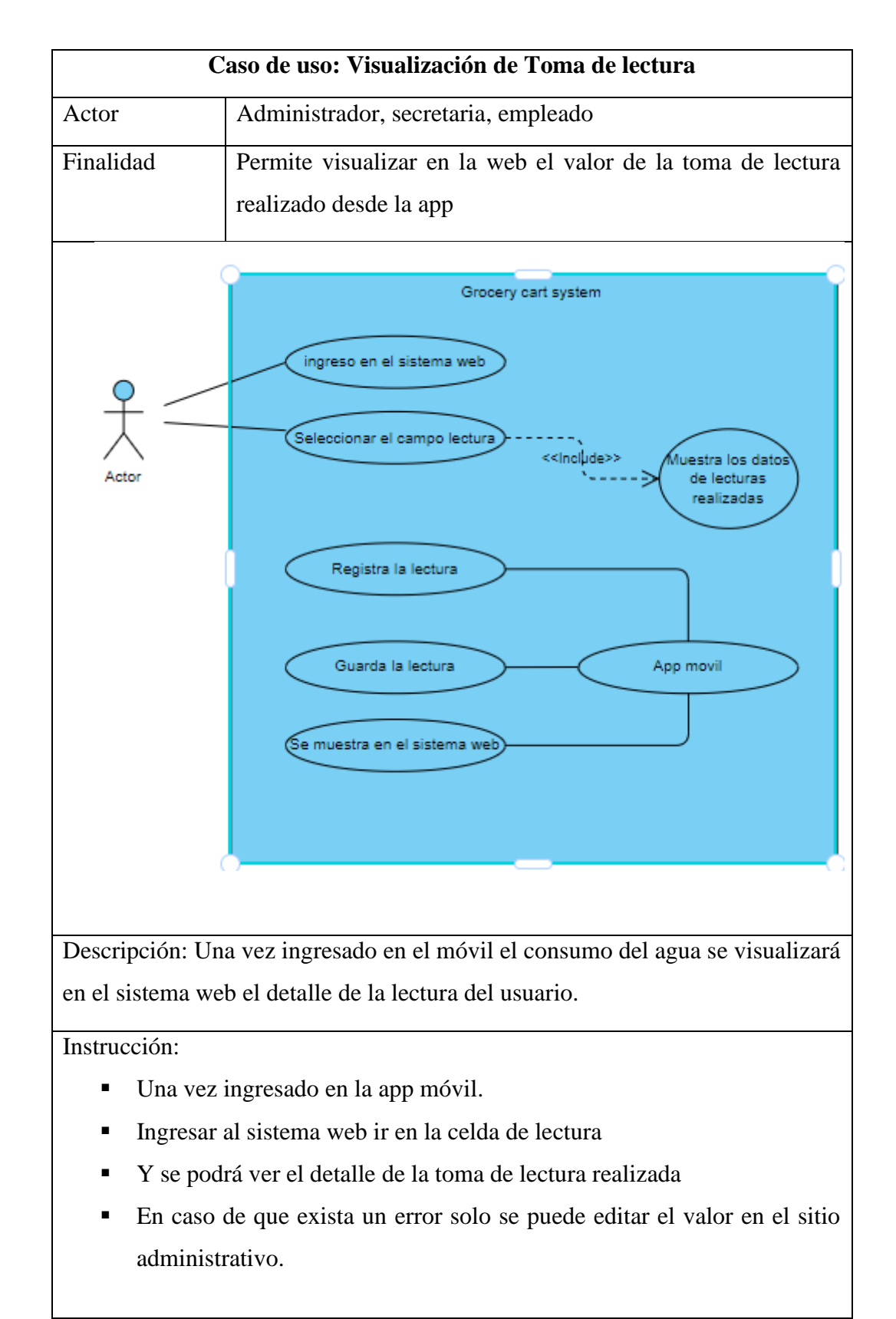

*Tabla 5 Caso de uso Toma de lectura*

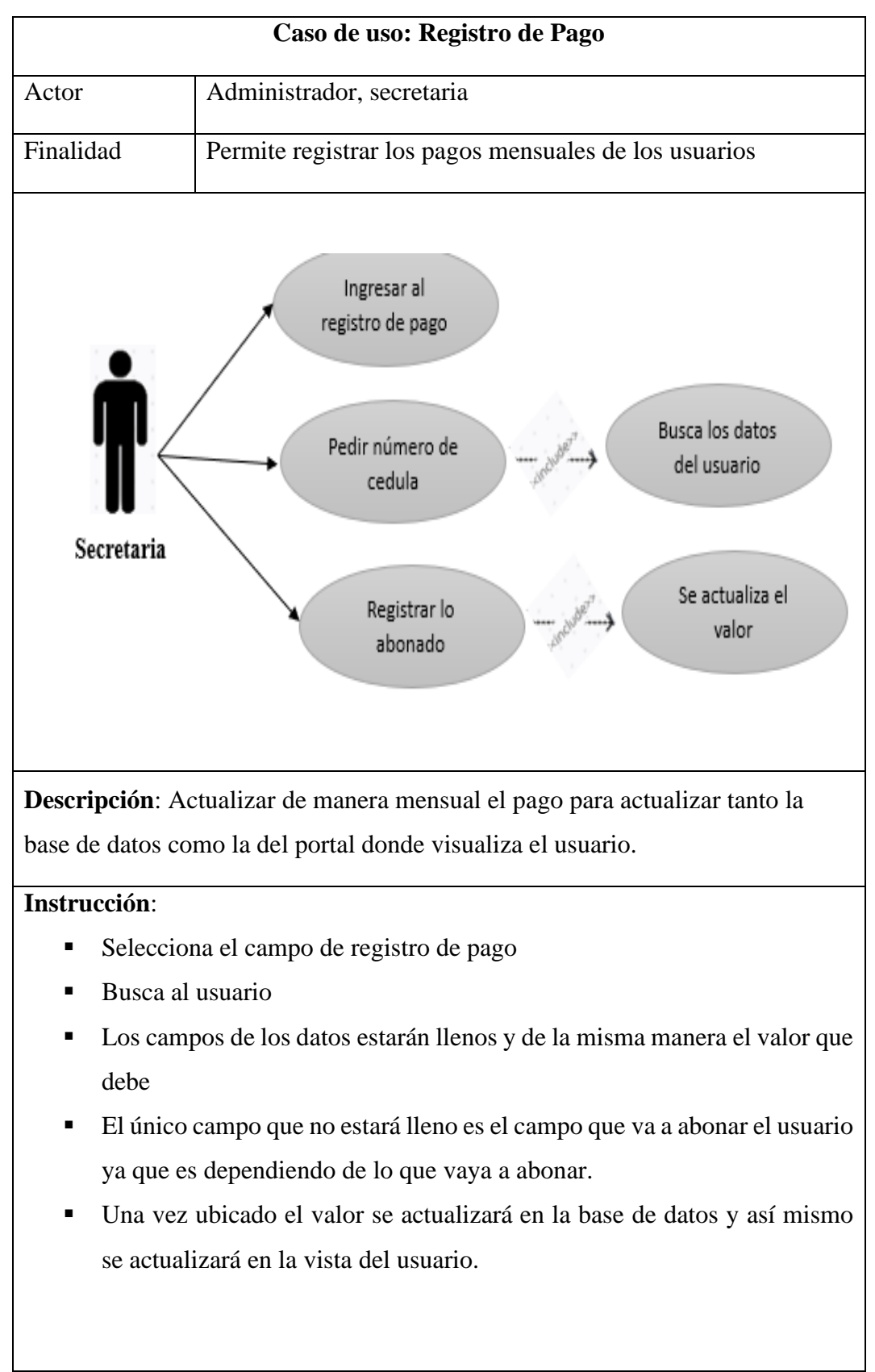

*Tabla 6 Caso de uso Registro de pago*

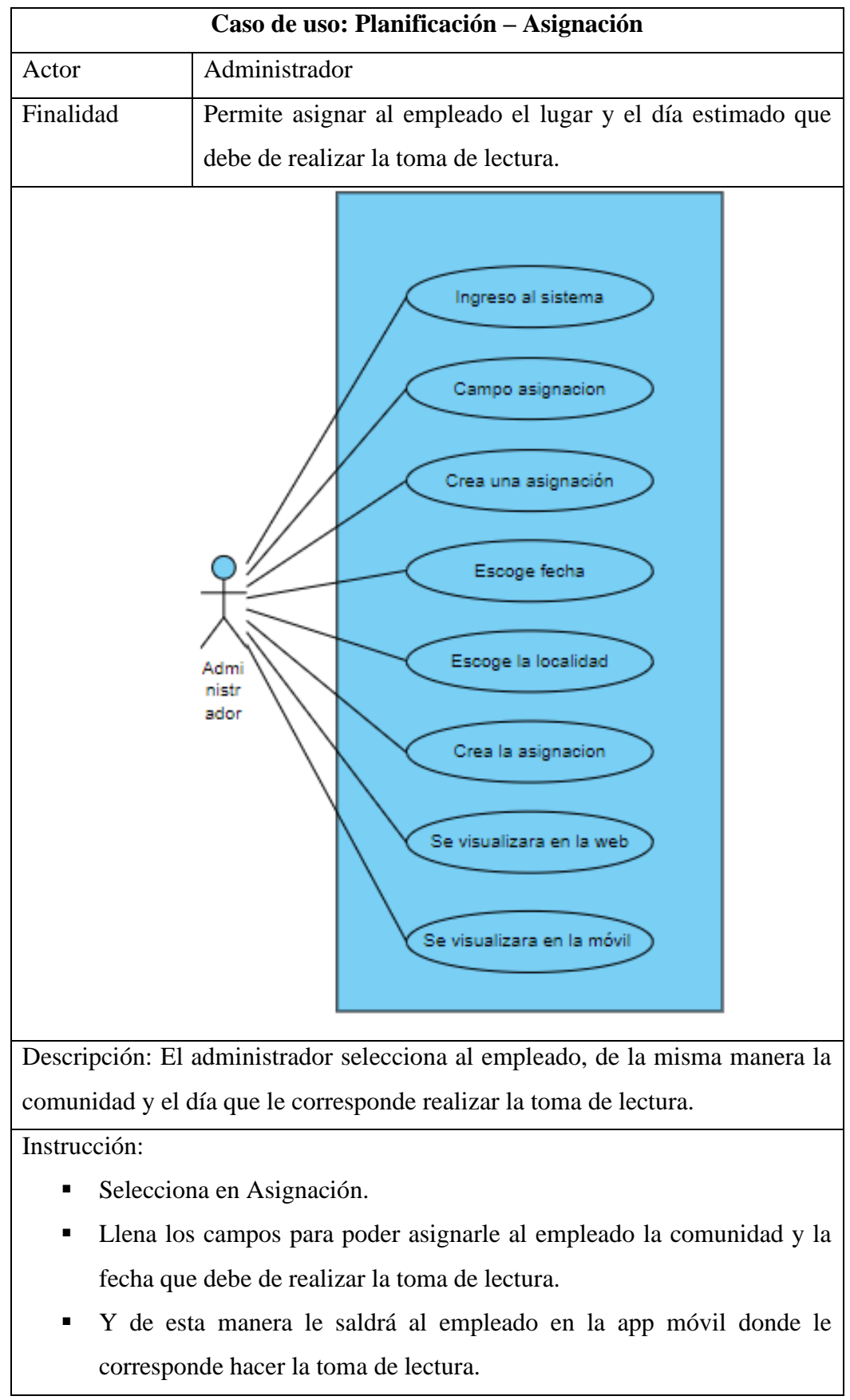

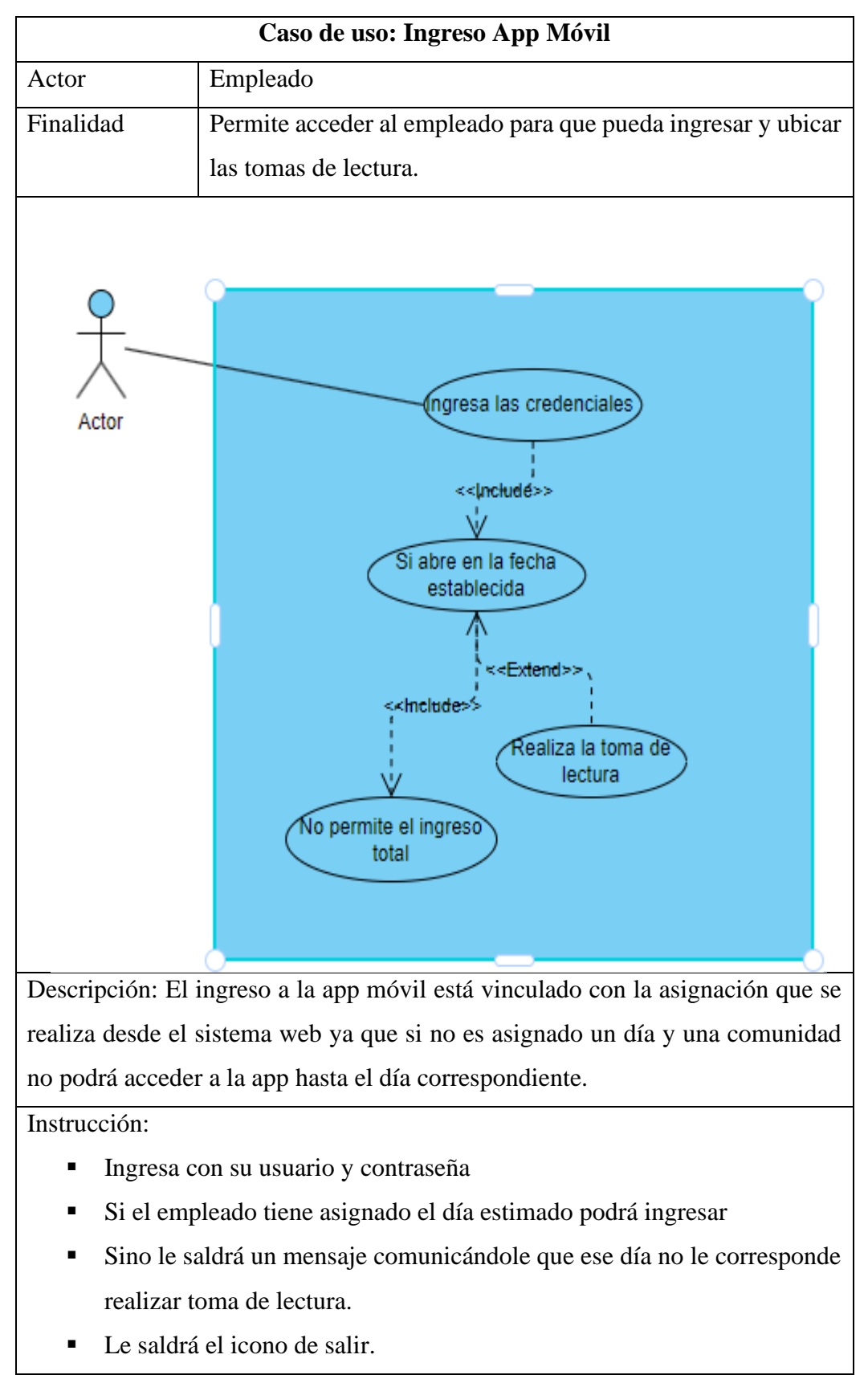

*Tabla 8 Caso de uso Ingreso App móvil*

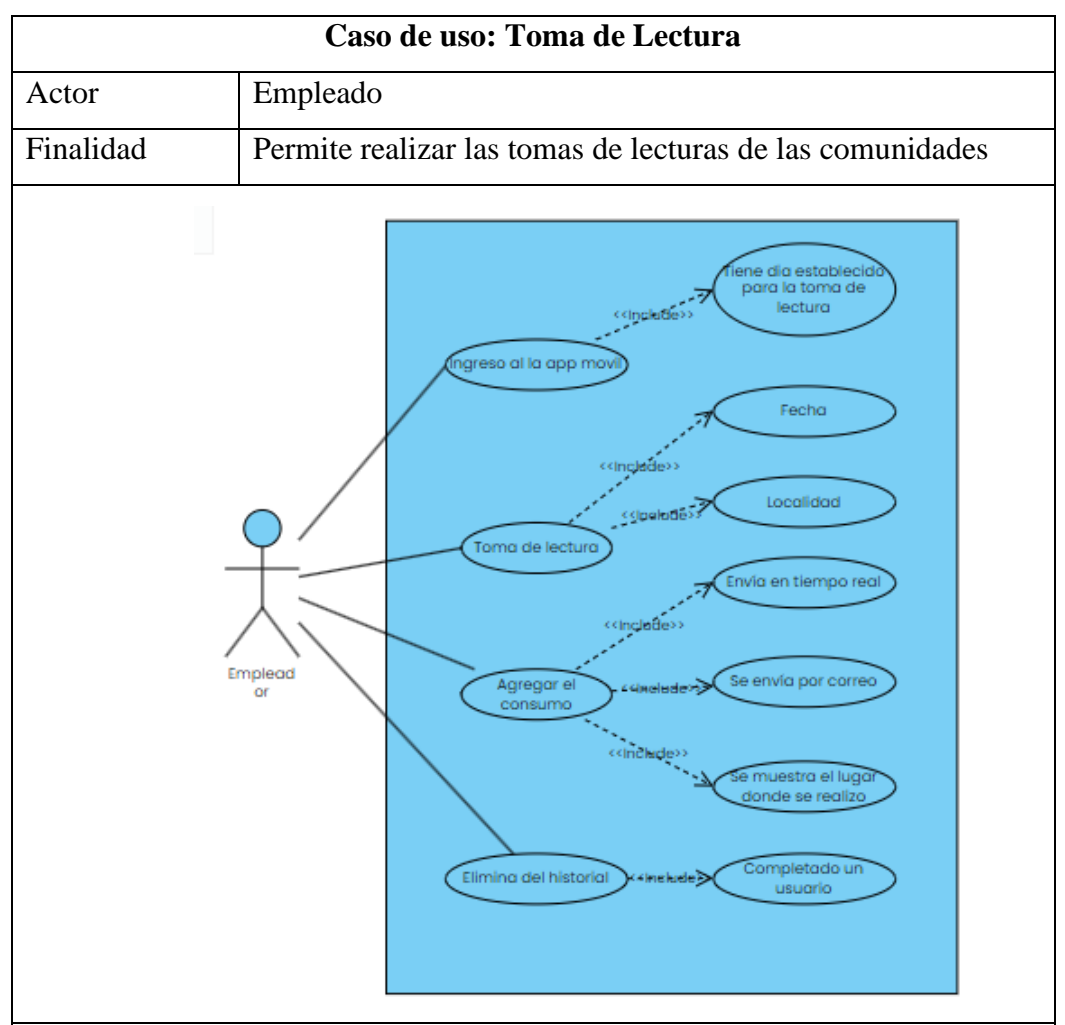

Descripción: Si el empleado tiene asignado un día y una comunidad podrá realizar las tomas de lecturas. Una vez tomada hecha la toma de lectura se vinculará en tiempo real con el correo del usuario y se enviará el saldo actual que le corresponde pagar en el mes.

Instrucción:

- Visualizara la comunidad y los usuarios correspondientes a realizar las tomas de lectura.
- Selecciona al usuario añade lo que consumió en el mes.
- Se guardas la toma de lectura actual con la ubicación real del empleado para verificar que efectivamente se realizó la toma de lectura en el lugar establecido.
- Automáticamente al usuario le llegara por correo el consumo del mes que debe de cancelar por ventanilla

*Tabla 9 Caso de uso Toma de lectura*

#### <span id="page-43-0"></span>**Modelado de Datos**

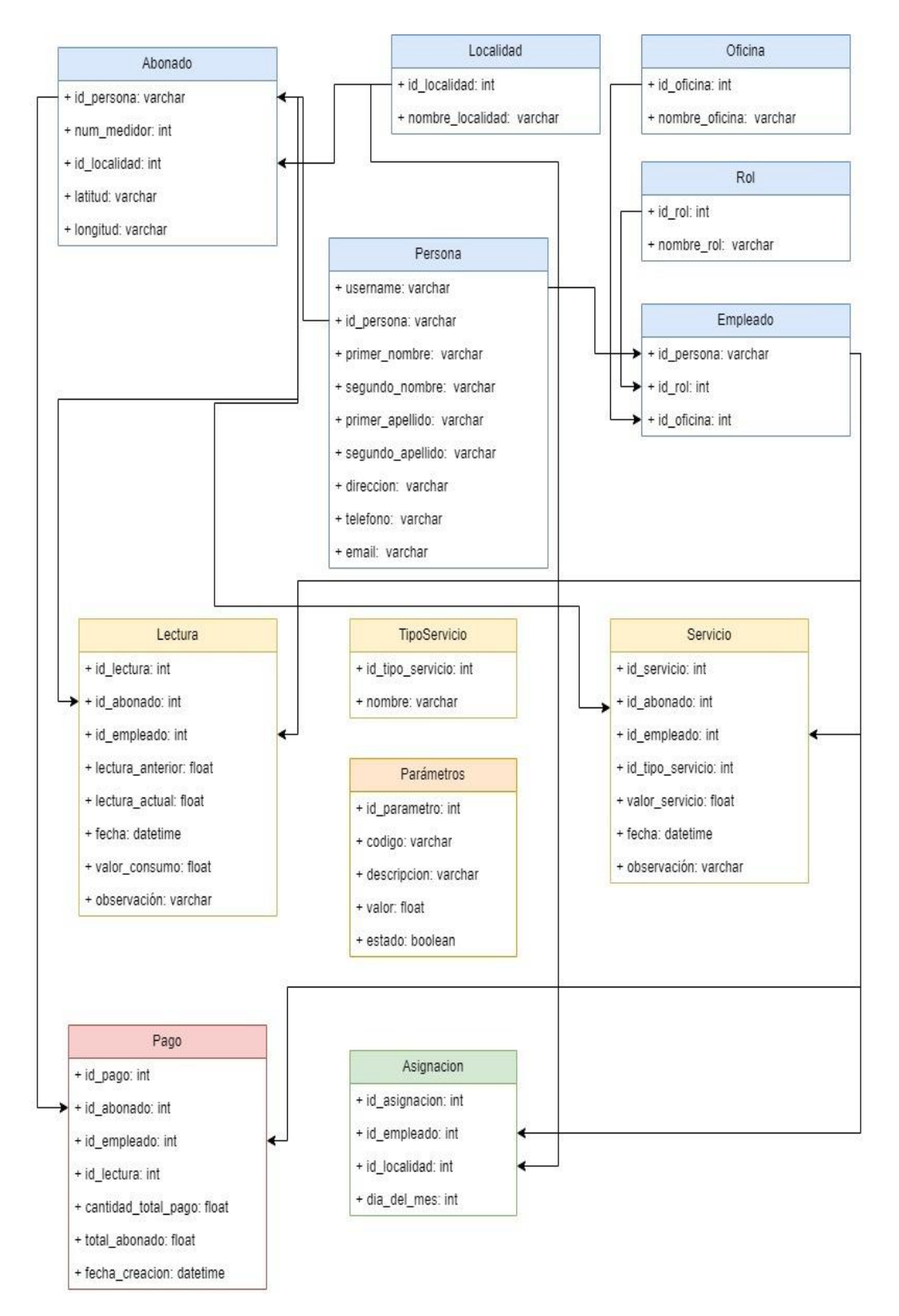

<span id="page-44-0"></span>**Diseño De Interfaces Inicio de sesión sistema web**

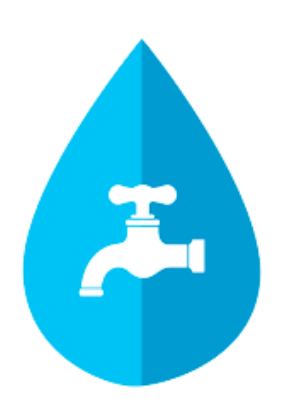

# **Iniciar sesión**

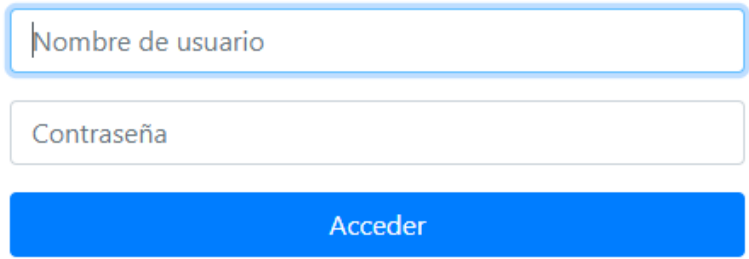

Esta interfaz permite la autenticación del trabajador para poder ingresar al sistema web, una vez que el sistema haya corroborado la información permitirá el acceso si la credencial es incorrecta no le permitirá acceder..

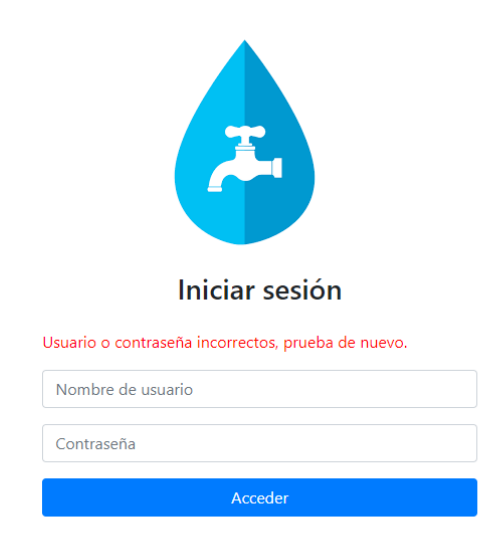

### **Pantalla Principal**

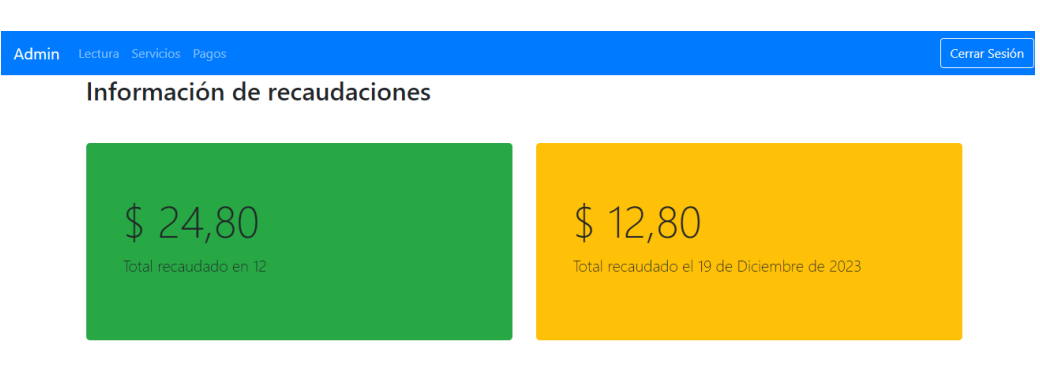

#### Registros por Empleado en el Último Mes

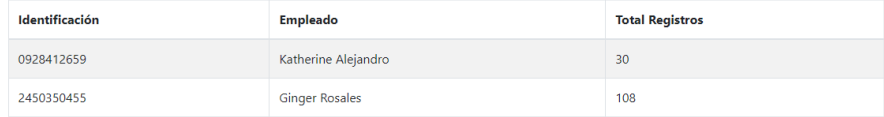

#### Recaudación de los últimos 6 meses

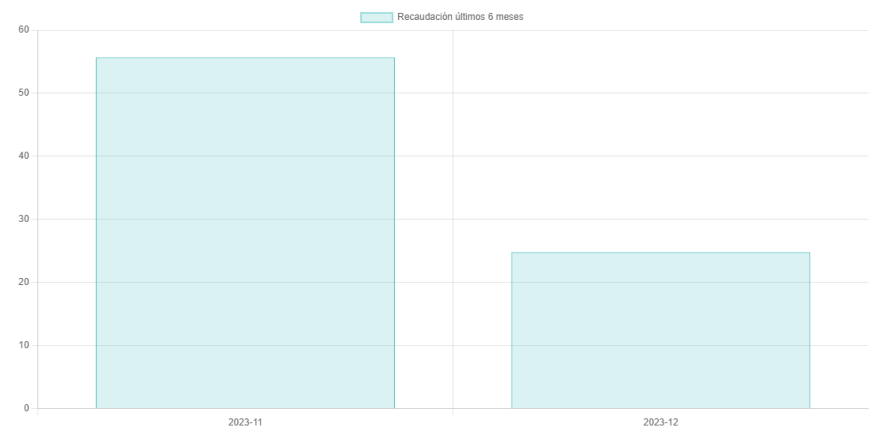

#### Consumo total de los últimos 6 meses

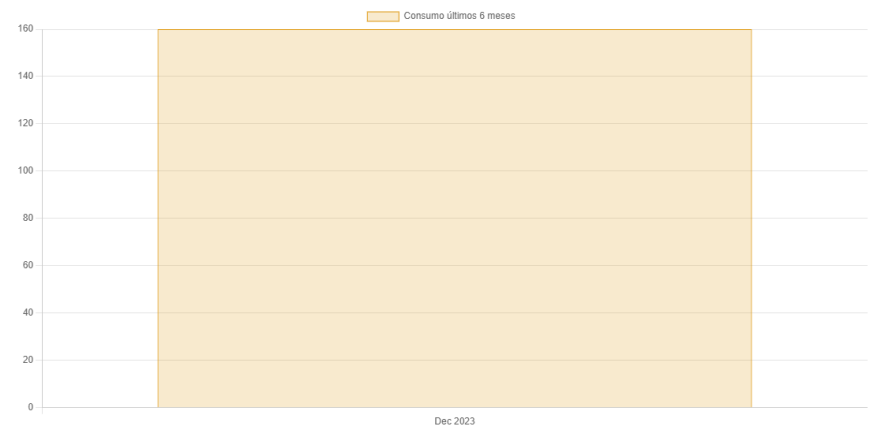

La interfaz de la pantalla principal muestra un esquema donde se visualiza el valor mensual y el valor diario que tiene la Junta Administradora de Agua Potable Valdivia, en la parte superior cuenta con un menú que dirige a los demás campos a la parte el sitio administrativo, la lista de las lecturas, los servicios y el registro de pago, en la parte inferior se podrá observar la cantidad de usuario que el empleado a tomado lectura y así mismo los gráficos de recaudación de los últimos 6 meses tanto en consumo como en metros cúbicos.

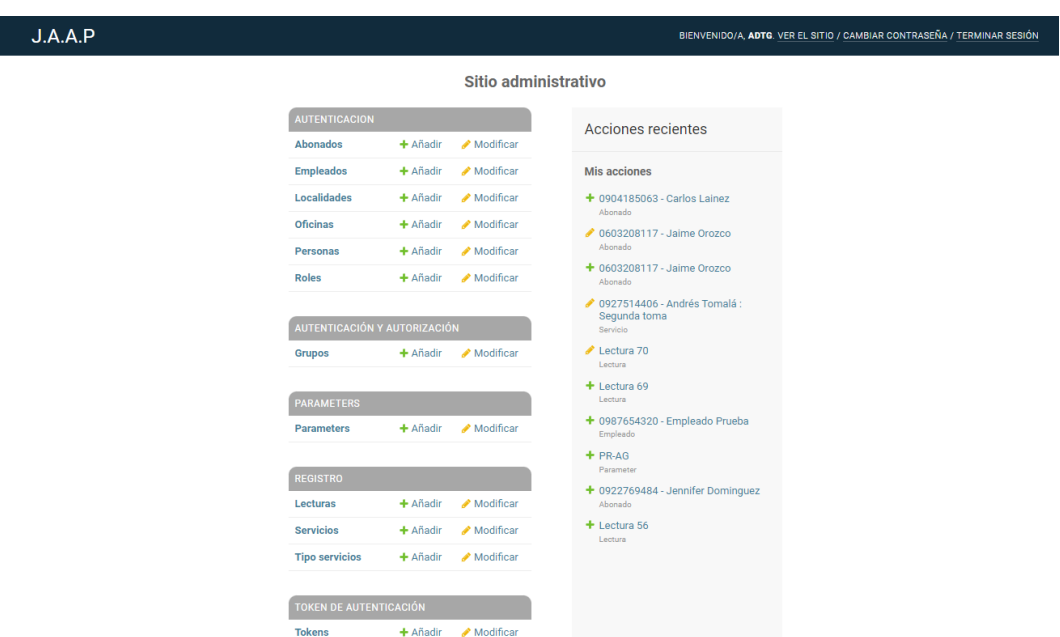

#### **Sitio Administrativo**

Esta interfaz Sitio administrativo Permite hacer las modificaciones necesarias en caso de existir errores, también permite crear usuarios nuevos y empleados en caso de requerir más personal.

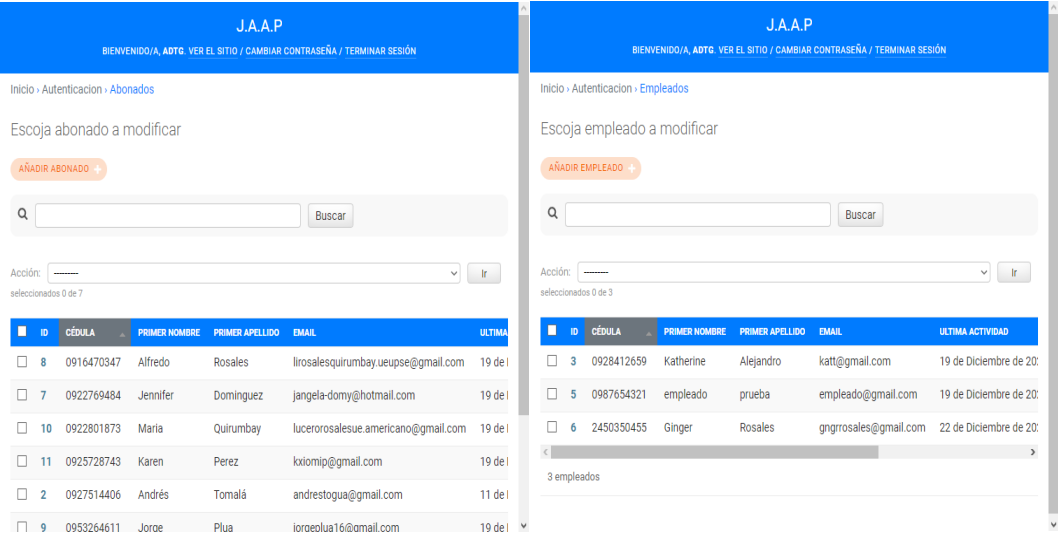

#### **Formulario para la creación de Usuario**

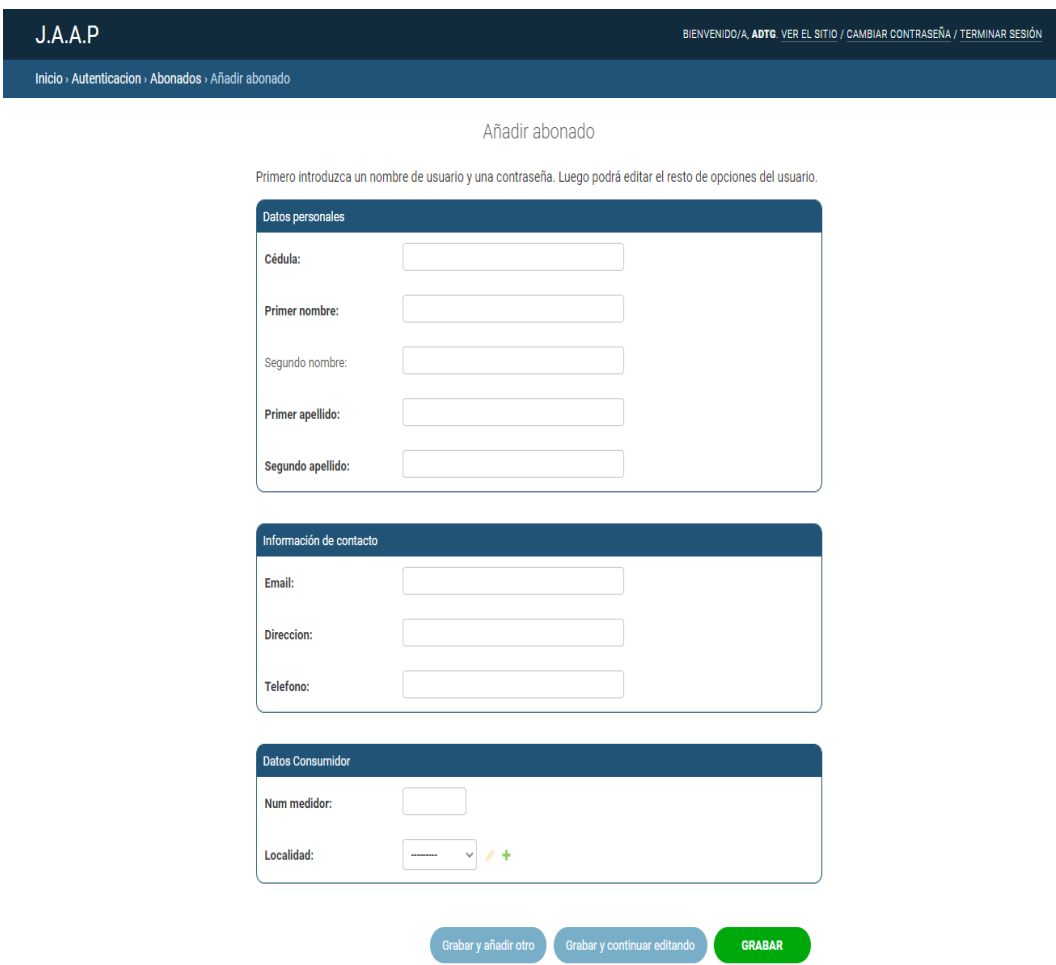

La interfaz de creación de usuario esta realizado con las tablas que se tienen en la base de datos se llena los campos y el usuario estaría creado, en la parte inferior se puede visualizar que tenemos los botones para grabar la información nueva que se creó y si por tal motivo se necesita crear otro usuario se selecciona el botón grabar y añadir otro.

Se tomo en cuenta los parámetros importantes para los abonados y no se guarda si los campos obligatorios están llenos como se puede observar los campos obligatorios están con letra negrita debido a que es la información con la que se va a manejar al abonado desde el momento de la creación, ubicándolo en la localización correcta para poder hacer las tomas de lectura a futuro.

Y se visualizaría en la parte general donde constan los abonados existentes.

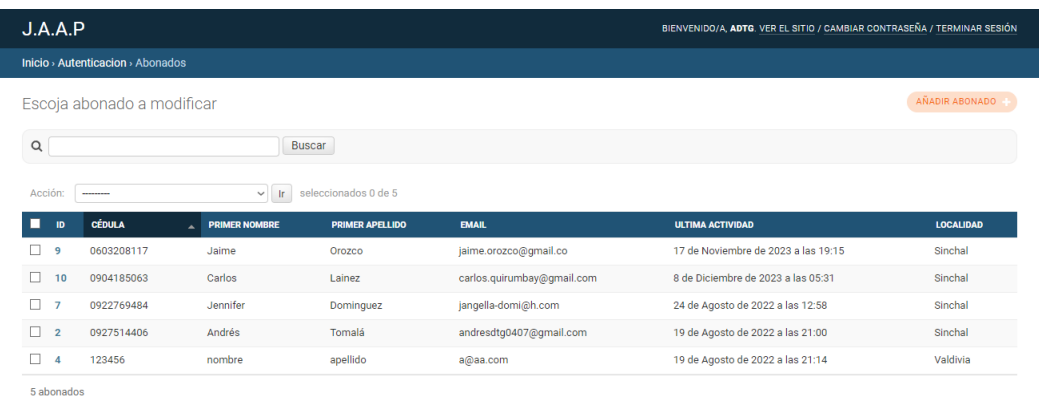

#### **Formulario para la creación de Empleado**

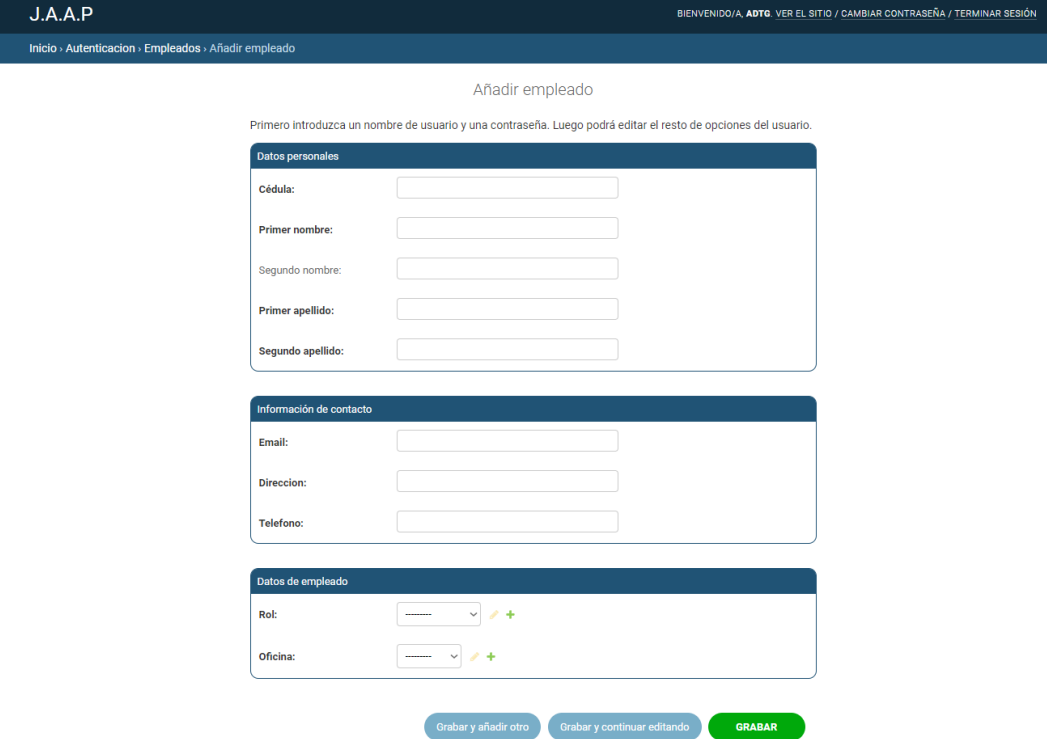

La interfaz de creación de empleado esta realizado con las tablas que se tienen en la base de datos se llena los campos y el empleado estaría creado se le añade el rol que va a ejercer y de que oficina va a ser el empleado, la parte inferior se puede visualizar que tenemos los botones para grabar la información nueva que se creó y si por tal motivo se necesita crear otro empleado se selecciona el botón grabar y añadir otro.

### La visualización de los empleados

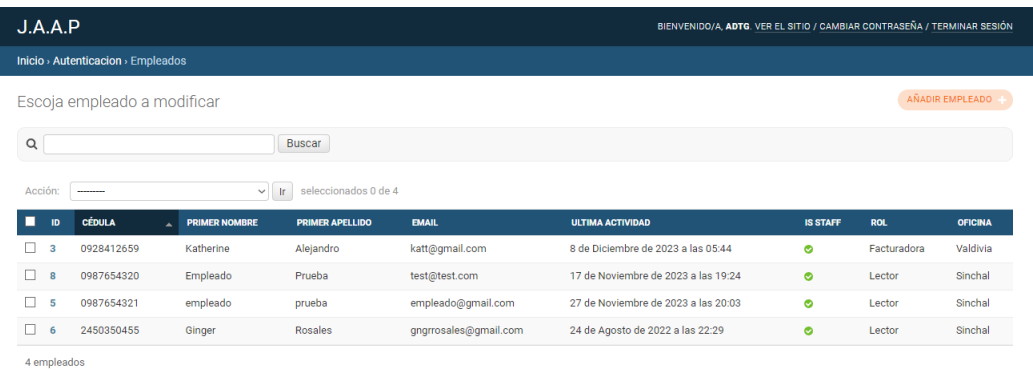

Como se puede observar están los datos del empleado los que tienen de rol Lector son quienes usarán la app móvil y en esta interfaz se puede visualizar el correo y la cedula datos con lo que podrán ingresar en la app.

### **Lecturas**

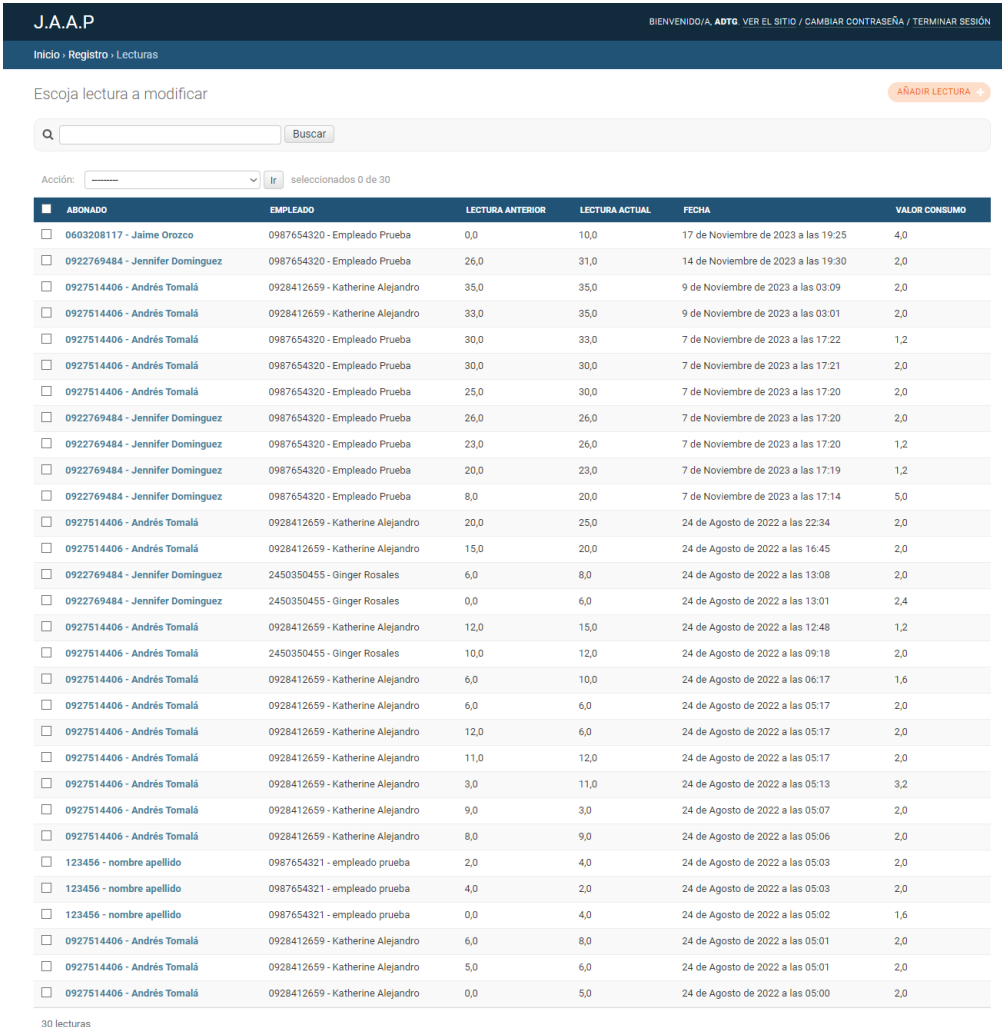

En esta interfaz es donde se muestra las facturas que se han realizado en los meses correspondientes, cual información viene de la aplicación móvil, el empleado realiza la toma de lectura y se visualizara de manera inmediata en el sistema web, único sitio en el que se puede modificar en caso de que la toma de lectura se haya realizado de mala manera. Se puede observar que se muestran las tablas de la base de datos de lectura anterior y lectura actual esto ayuda a realizar el cálculo para el valor real del consumo mensual del usuario.

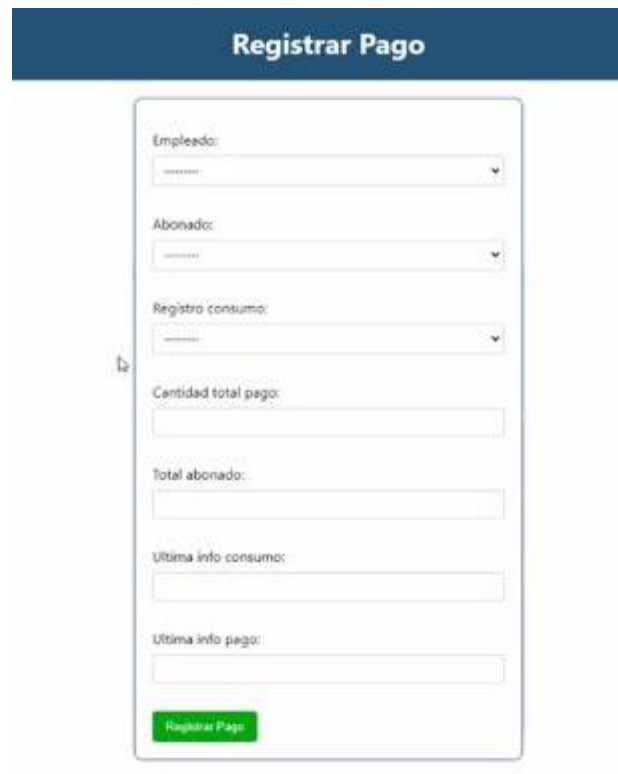

#### **Registro de Pago**

En esta interfaz podemos registrar los pagos que van a realizar los abonados en ventanilla, cuenta con los campos necesarios y requeridos como, el empleado quien le atiende, en el abonado una vez ubiquemos a la persona que está realizando el pago los demás campos se llenan automáticamente ya que constan en la base de datos, el campo de Cantidad total pago está vinculado con los campos que se encuentran en el sitio administrativo como lo son Lectura y los servicios debido a que a base de código se hace la consulta ¿Cuál es la toma mensual? y ¿Tiene deuda pendiente? Y si las respuestas son verdaderas se calcula el valor total. el único campo que hay que llenar es el total abonado por la razón que depende del monto que vaya a cancelar.

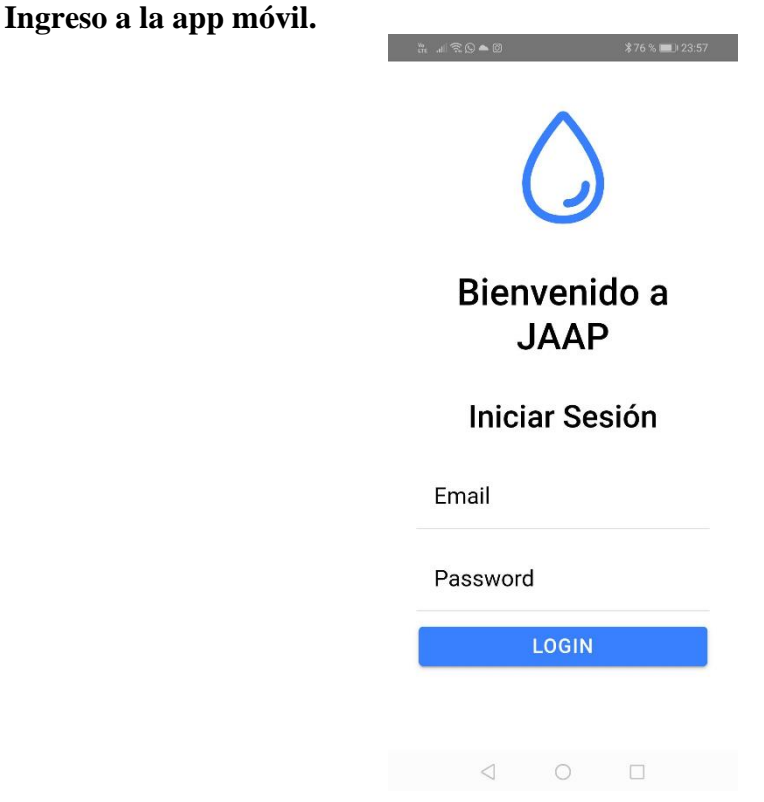

Interfaz para poder tener el acceso al aplicativo móvil usando su correo y de contraseña su número de cedula, una vez realizado el ingreso si ingresa un día que no tenga asignado día para hacer toma de lectura no le permitirá ingresar de manera correcta. $$76\%$  = 23:58

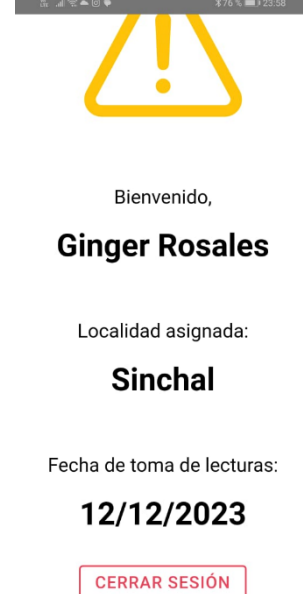

 $\triangle$ 

 $\bigcirc$ 

 $\Box$ 

#### <span id="page-52-0"></span>**Pruebas**

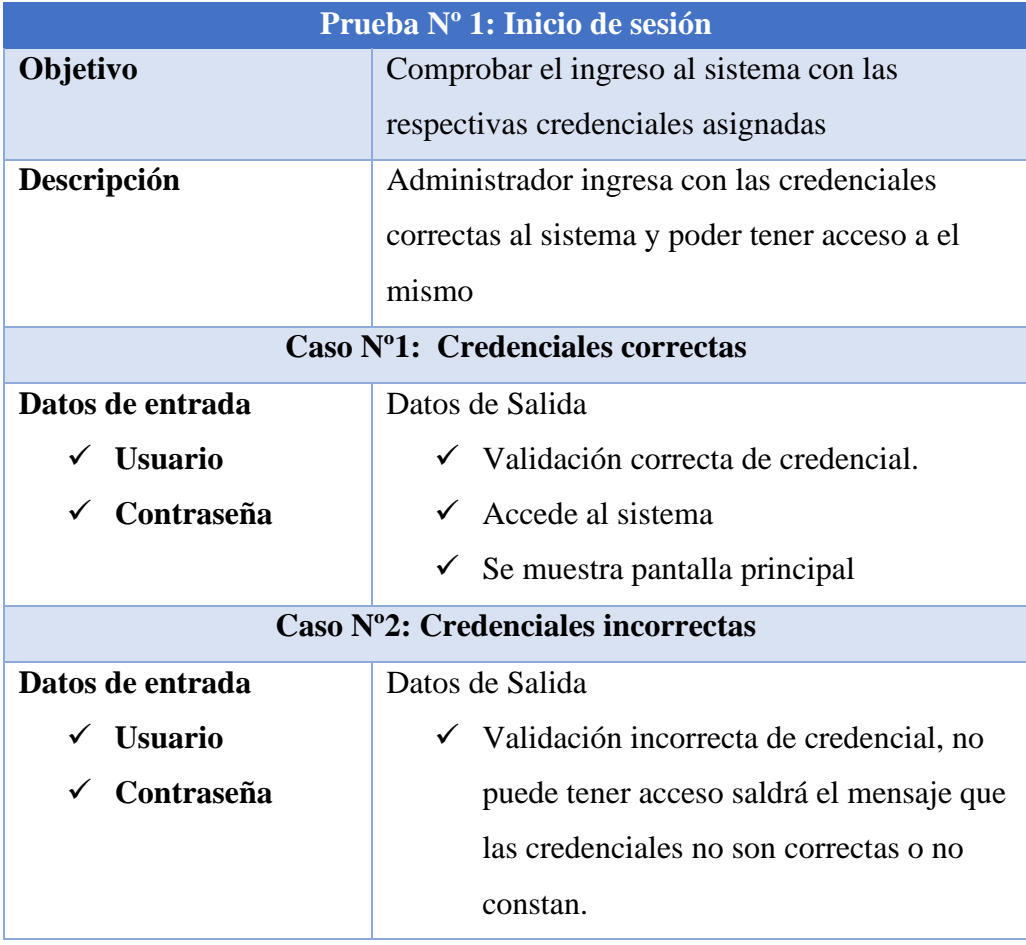

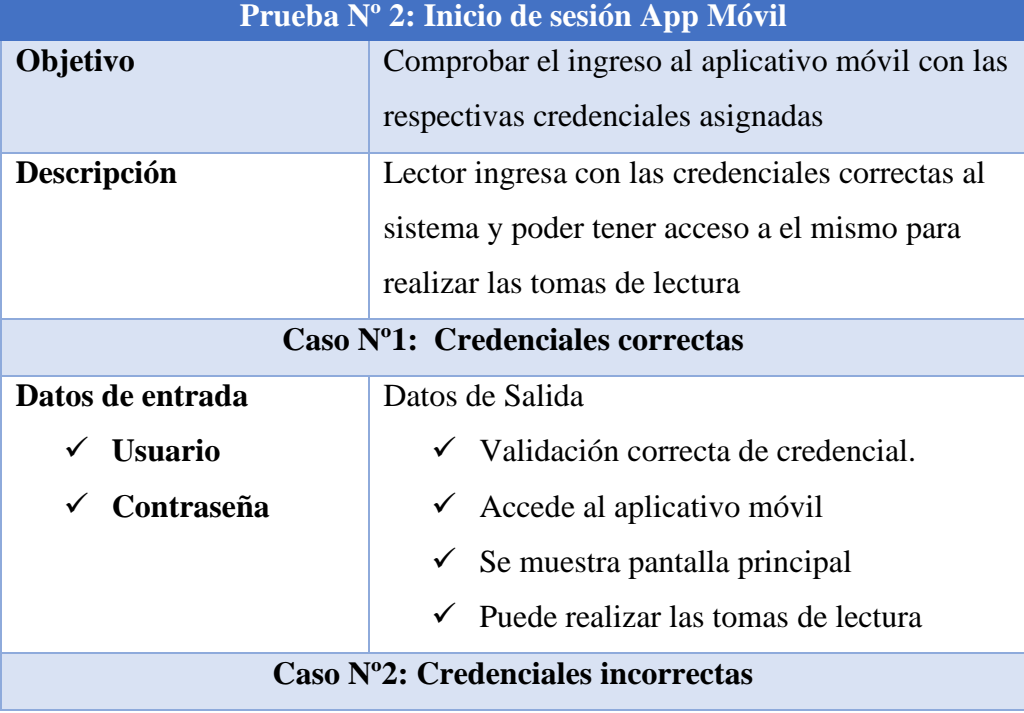

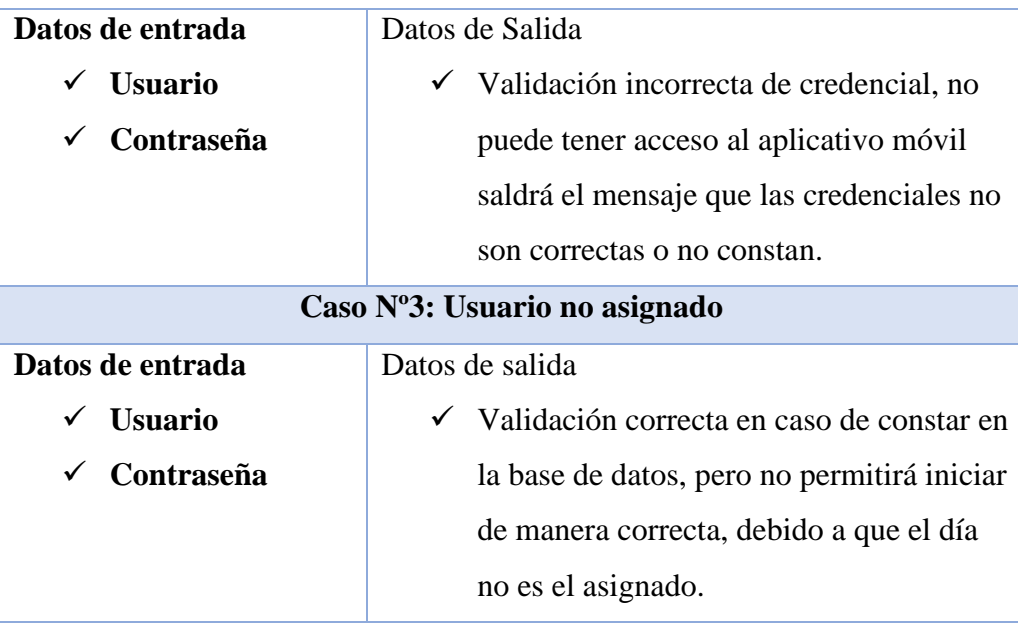

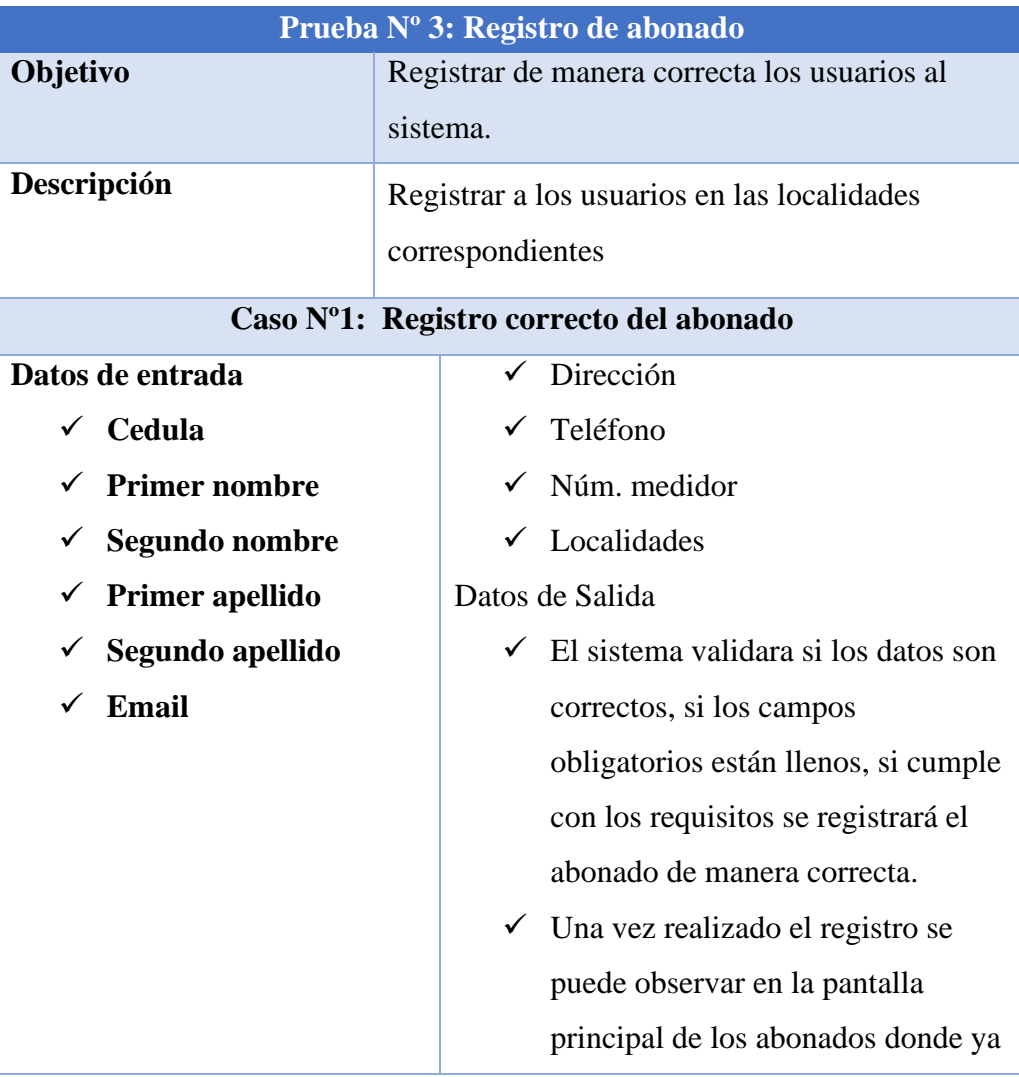

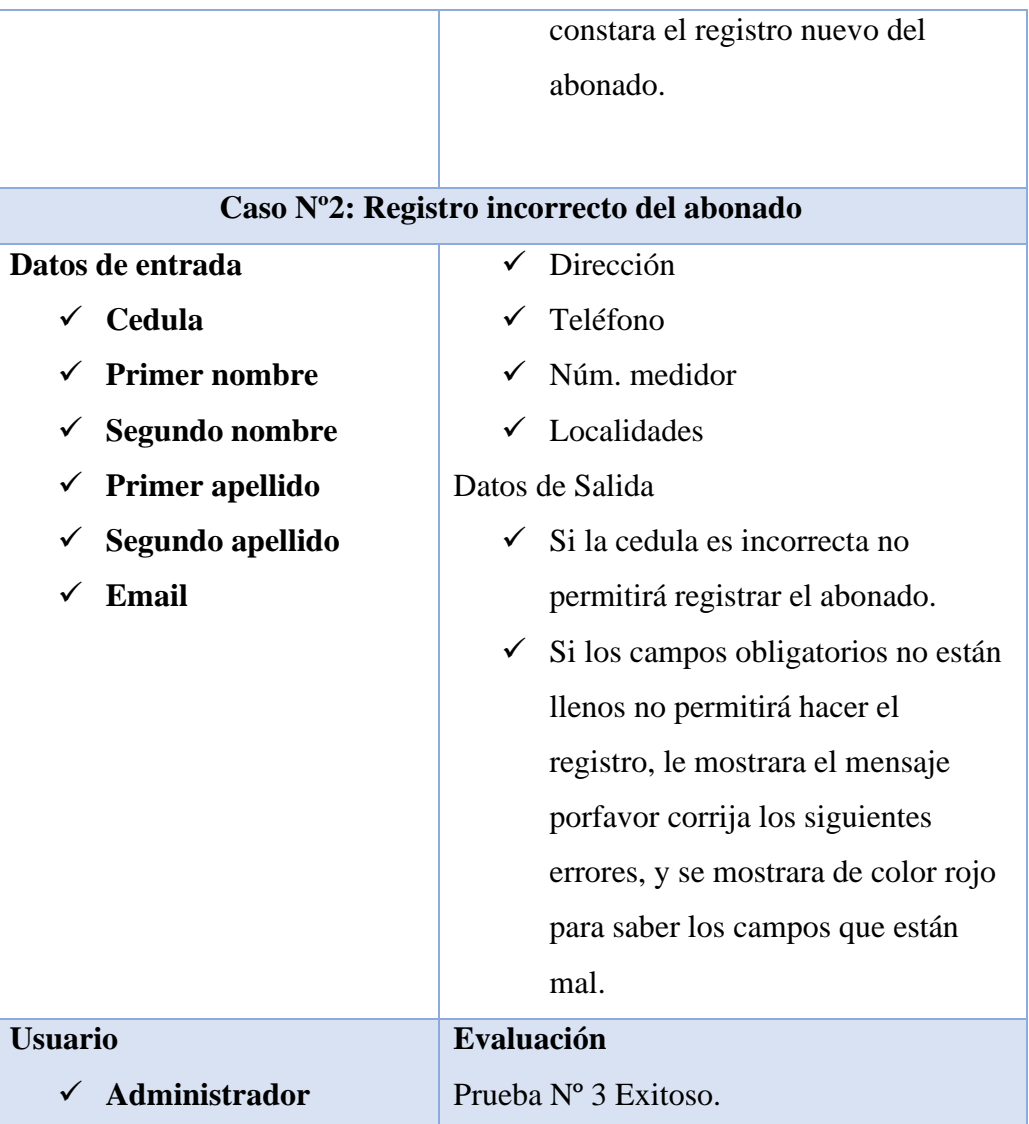

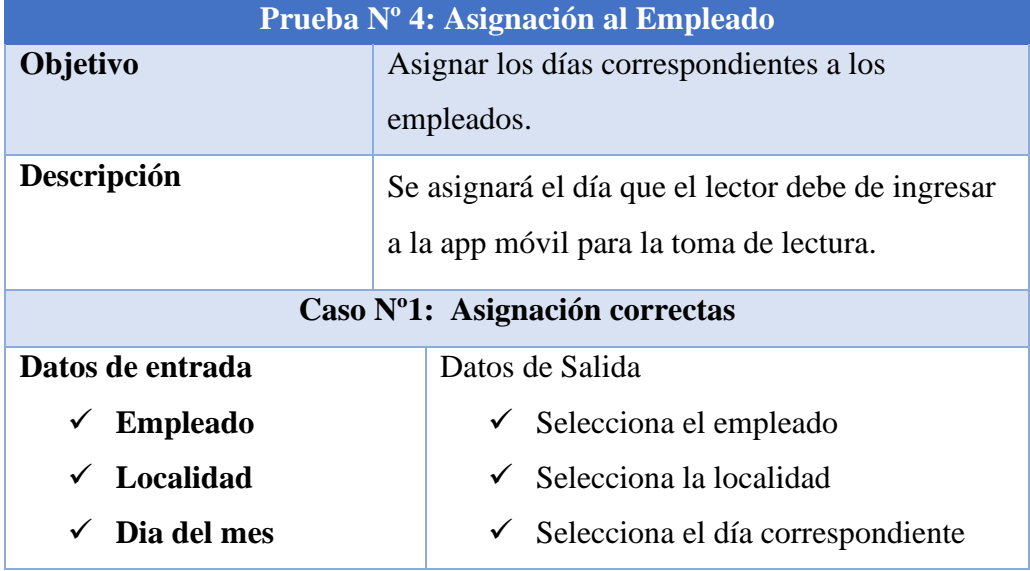

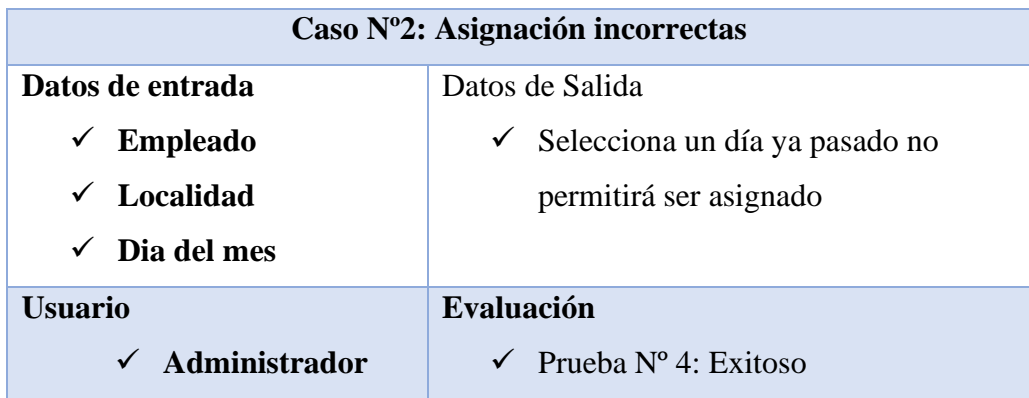

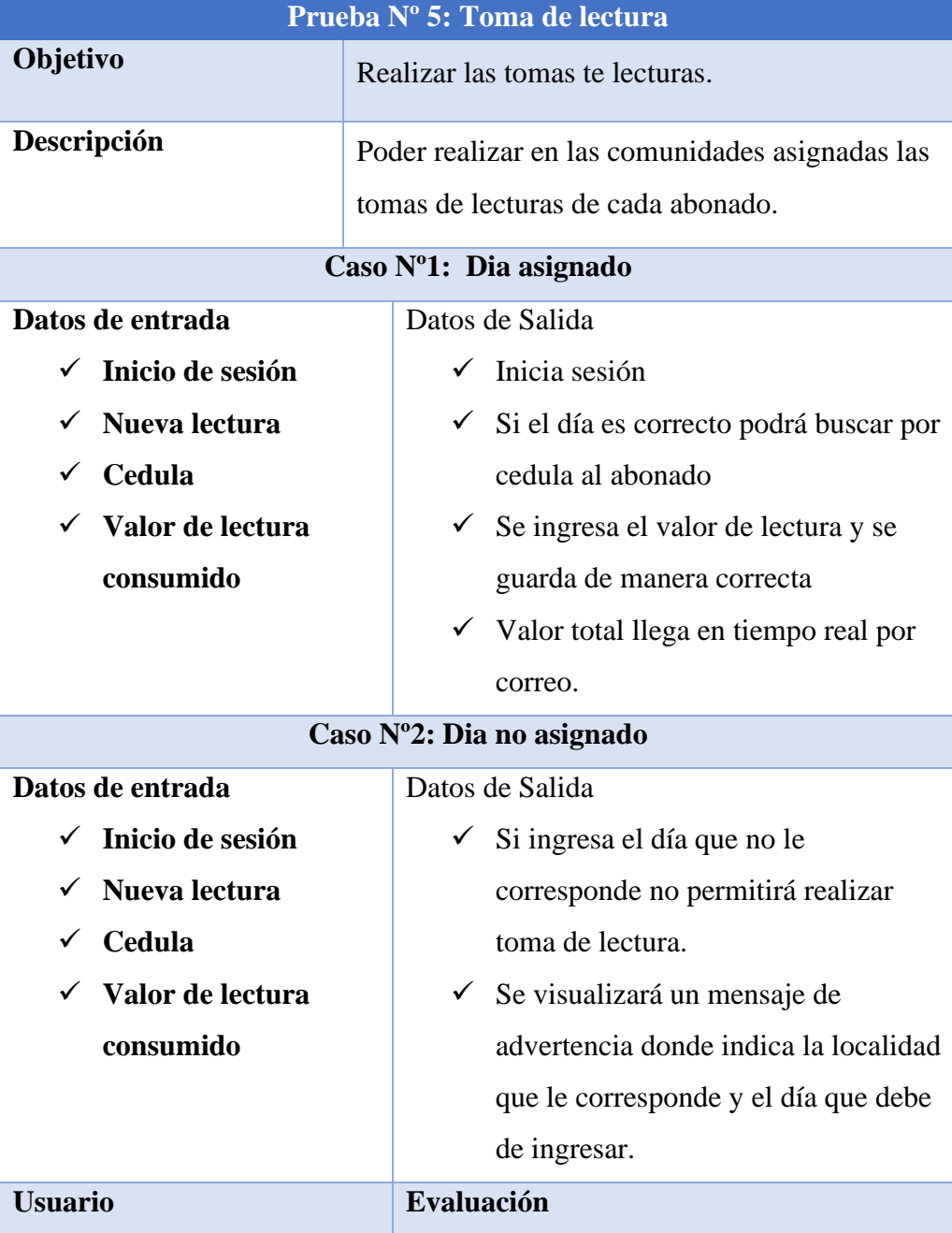

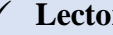

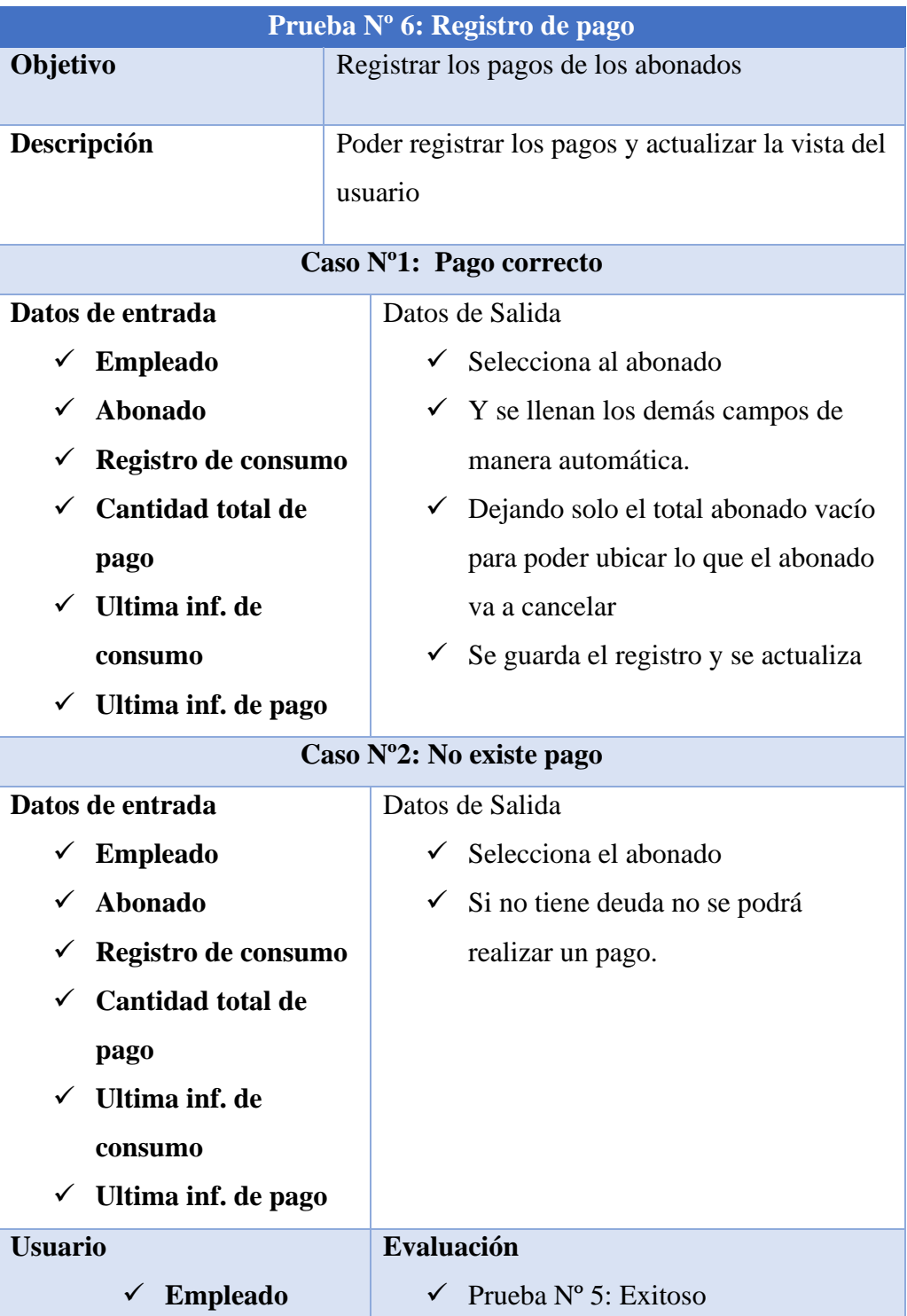

### <span id="page-57-0"></span>**CONCLUSIÓN**

- En este proyecto se logró desarrollar una aplicación web para el control de toma de consumo y registro de pagos de la Junta Regional Agua Potable Valdivia, gracias al uso de la tecnología.
- En las pruebas realizadas en el proyecto se puede observar que si se implementa el sistema se puede recopilar la información de los usuarios de las comunidades, anteriormente existía la posibilidad de pérdida de datos, en la actualidad si se implementa, la recopilación de la información constara en el sistema donde pueden reposar tranquilamente sin ningún problema, gracias a esto se puede organizar como se realizaría la toma de lectura.
- Poseer los parámetros claros de la estructura de toma de consumo y entrega de planilla, problemática que existía debido al factor tiempo, donde los resultados fueron una solución óptima apegada a las restricciones establecidas.
- Se realizaron las pruebas del sistema y se logró demostrar la agilidad con la que se gestiona la toma de lectura y entrega de planilla, proceso que anteriormente se lo realizaba de manera manual, gracias a la tecnología esta problemática se pudo solucionar.
- Los procesos de registro del pago y toma de agua en las pruebas estan siendo muy ágil, procesos que anteriormente provocaban errores lo cual retrasaba a los empleados, el factor tiempo pudo ser reducido como se planteaba proceso que anteriormente duraba una semana en realizarse se realiza actualmente en 2 a 5 minutos, algo muy significativo para el empleado.

## <span id="page-58-0"></span>**RECOMENDACIÓN**

- Usar versiones con la que fue ejecutada la aplicación para prevenir problemas de compatibilidad y no retrasar procesos a futuro.
- Si se logra implementar se recomienda usar DigitalOcean.
- Realizar capacitaciones a los trabajadores para que sepan el correcto manejo del sistema y de esta forma agilizar el trabajo para cumplir con los objetivos propuestos.
- Hay que recalcar que la arquitectura necesita mantenimientos en actualizaciones, soluciones futuras que se deben de realizar de acuerdo con el cambio y avance de tecnologías.

#### <span id="page-59-0"></span>**REFERENCIA**

- [1] C. L. Vidal-Silva, A. Sánchez-Ortiz, J. Serrano, and J. M. Rubio, "Experiencia académica en desarrollo rápido de sistemas de información web con Python y Django," *Formacion Universitaria*, vol. 14, no. 5, pp. 85–94, Oct. 2021, doi: 10.4067/S0718-50062021000500085.
- [2] U. Nacional, R. María Baralt, V. Perozo, and E. ; Nava, "Revista Venezolana de Ciencias Sociales," *Revista Venezolana de Ciencias Sociales*, vol. 9, no. 2, pp. 488– 504, 2005, [Online]. Available: http://www.redalyc.org/articulo.oa?id=30990214
- [3] "PONTIFICIA UNIVERSIDAD CATOLICA DEL ECUADOR FACULTAD DE ECONOMIA Disertación previa a la obtención del título de Economista Análisis de la implementación de un Sistema de Pagos y Transacciones Móviles con modelo de Banca Central para el Ecuador, período 2008-2011."
- [4] "UNIVERSIDAD CENTRAL DEL ECUADOR."
- [5] C. De Ingeniería, E. N. Electrónica, Y. Redes, and D. E. Comunicación, "UNIVERSIDAD TÉCNICA DEL NORTE FACULTAD DE INGENIERÍA EN CIENCIAS APLICADAS."
- [6] "I. PLANTEAMIENTO DEL PROBLEMA."
- [7] "RCS-SE-16-03- 2019\_REGLAMENTO\_DEL\_CENTRO\_DE\_INVESTIGACION\_DE\_SISTEMA\_Y\_TELECO MUNICACION".
- [8] "486-Texto del artículo-952-2-10-20190813".
- [9] J. Molina Ríos, M. Loja Mora, Z. Ordóñez, and M. Loaiza Sojos, "Evaluación de los Frameworks en el Desarrollo de Aplicaciones Web con Python," 2016.
- [10] U. de Sevilla España Fombona Cadavieco, P. Sevillano, M. Ángeles, F. Amador, and M. Filomena Madeira, "Pixel-Bit. Revista de Medios y Educación," vol. 41, pp. 197–210, 2012, [Online]. Available: http://www.redalyc.org/articulo.oa?id=36828247015
- [11] M. Del Carmen and G. Rivera, "LAS BASES DE DATOS. IMPORTANCIA Y APLICACIÓN EN EDUCACIÓN."
- [12] C. Holguín, Y. Díaz-Ricardo, and R. Antonio Becerra-García, "Ciencias Holguín, Revista trimestral, Año XX, abril-junio 2014 El lenguaje de programación Python/The programming language Python Ivet Challenger-Pérez", [Online]. Available: http://www.linuxjournal.com/article/2959
- [13] C. L. Vidal-Silva, A. Sánchez-Ortiz, J. Serrano, and J. M. Rubio, "Experiencia académica en desarrollo rápido de sistemas de información web con Python y Django," *Formacion Universitaria*, vol. 14, no. 5, pp. 85–94, Oct. 2021, doi: 10.4067/S0718-50062021000500085.
- [14] "Creacion DavidGonzalez 2019".
- [15] "Creacion DavidGonzalez 2019 (1)".
- [16] "PROYECTO DE TITULACIÓN Previa a la obtención del Título de."
- [17] D. Realty, "Digital Ocean Case Study."
- [18] H. Widi Rahayu, F. Abdussalaam, and P. Piksi Ganesha, "ONLINE SALES ACCOUNTING INFORMATION SYSTEM DESIGN USING VISUAL STUDIO AT GBESCOOT".
- [19] C. Tayan, "UNIVERSIDAD TÉCNICA DEL NORTE."
- [20] V. D. Varas, A. L. Agüero, A. E. Guzmán, and M. Martínez, "IMPORTANCIA Y BENEFICIOS DE LA ACCESIBILIDAD WEB PARA TODOS."
- [21] M. A. Mera Rodriguez, J. Arauz Zambrano, I. Palacios Acosta, and C. Zambrano Cedeño, "Aplicación web para gestionar los procesos administrativos de las Asociaciones Agropecuarias del cantón Chone de la provincia de Manabí.," *Revista Científica Sinapsis*, vol. 2, no. 15, 2020, doi: 10.37117/s.v2i15.200.
- [22] M. Calle, "El valor de las tecnologías para la empresa."
- [23] J. Jasso Villazul, "Trayectoria tecnológica y ciclo de vida de las empresas: una interpretación metodológica acerca del rumbo de la innovación."
- [24] J. Castro, "Importancia de la tecnología en las empresas," Corponet. [Online]. Available: https://blog.corponet.com/importancia-de-la-tecnologia-en-lasempresas-encrecimiento#:~:text=La%20tecnolog%C3%ADa%20en%20las%20empresas%20es %20un%20recurso%20fundamental%20para,y%20cobranza%2C%20capacitaci%C 3%B3n%2C%20etc
- [25] D. López and E. Maya, "Arquitectura de Software basada en Microservicios para Desarrollo de Aplicaciones Web."
- [26] "0053T787".
- [27] A. DE UN SISTEMA DE SUMINISTRO DE AGUA POTABLE A TRAVÉS DE LA TECNOLOGÍA ZIGBEE Cristhian Manuel Durán Acevedo and I. Ali Xavier Iturriago, "AUTOMATION OF A DRINKING WATER SUPPLY THROUGH OF ZIGBEE TECHNOLOGY".
- [28] M. DE Desarrollo De Software and E. Gabriel Pacienzia, "FACULTAD DE QUÍMICA E INGENIERIA 'FRAY ROGELIO BACON' PONTIFICIA UNIVERSIDAD CATÓLICA ARGENTINA SANTA MARIA DE LOS BUENOS AIRES Cátedra Seminario de Sistemas."
- [29] E. Especial Profesor *et al.*, "MÉTODOS DE INVESTIGACIÓN DE ENFOQUE EXPERIMENTAL Asignatura: Métodos de investigación en Curso: 3<sup>o</sup> Educación Especial."
- [30] P. Nelson Morales, "Investigación Exploratoria: Tipos, Metodología y Ejemplos."
- [31] A. Oliveros, F. J. Danyans, and M. L. Mastropietro, "Prácticas de Ingeniería de Requerimientos en el desarrollo de aplicaciones Web."
- [32] F. De, C. De, T. De, L. A. Información, and T. De Titulación, "UNIVERSIDAD ESTATAL PENÍNSULA DE SANTA ELENA."
- [33] N. Teodoro and E. Nieto, "TIPOS DE INVESTIGACIÓN."
- [34] D. M<sup>a</sup>, O. López, and M. Cruz Sánchez Gómez, "Técnicas de recolección de datos en entornos virtuales más usadas en la investigación cualitativa," 2006.
- [35] A. DE Uso Y Publicación and N. DE Eventos Y Mensajería Grupal, "UNIVERSIDAD TÉCNICA DEL NORTE BIBLIOTECA UNIVERSITARIA."
- [36] "TESIS Aplicación del Modelo Incremental Para el Desarrollo del".
- [37] "TESIS+Aplicación+del+Modelo+Incremental+Para+el+Desarrollo+del".
- [38] L. R. Baquero, H. Cuballama, and O. Rodriguez Valdés, "Extensión de la herramienta Visual Paradigm for UML para la evaluación y corrección de Diagramas de Casos de Uso," 2016, doi: 10.13140/RG.2.1.3813.5287.

### <span id="page-62-0"></span>**ANEXO**

#### <span id="page-62-1"></span>**Entrevista**

**Objetivo:** Establecer las problematicas que existen en en la institucion para poder solucionarlas.

<span id="page-62-2"></span>*Anexo 1 Entrevista* 

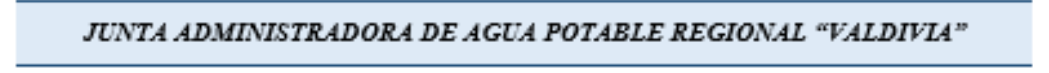

#### Entrevista

Nos comprometemos a proporcionarle el mejor servicio, por lo que agradecemos sus comentarios. Rellene este entrevista para poder tener claro las problematicas. Muchas gracias

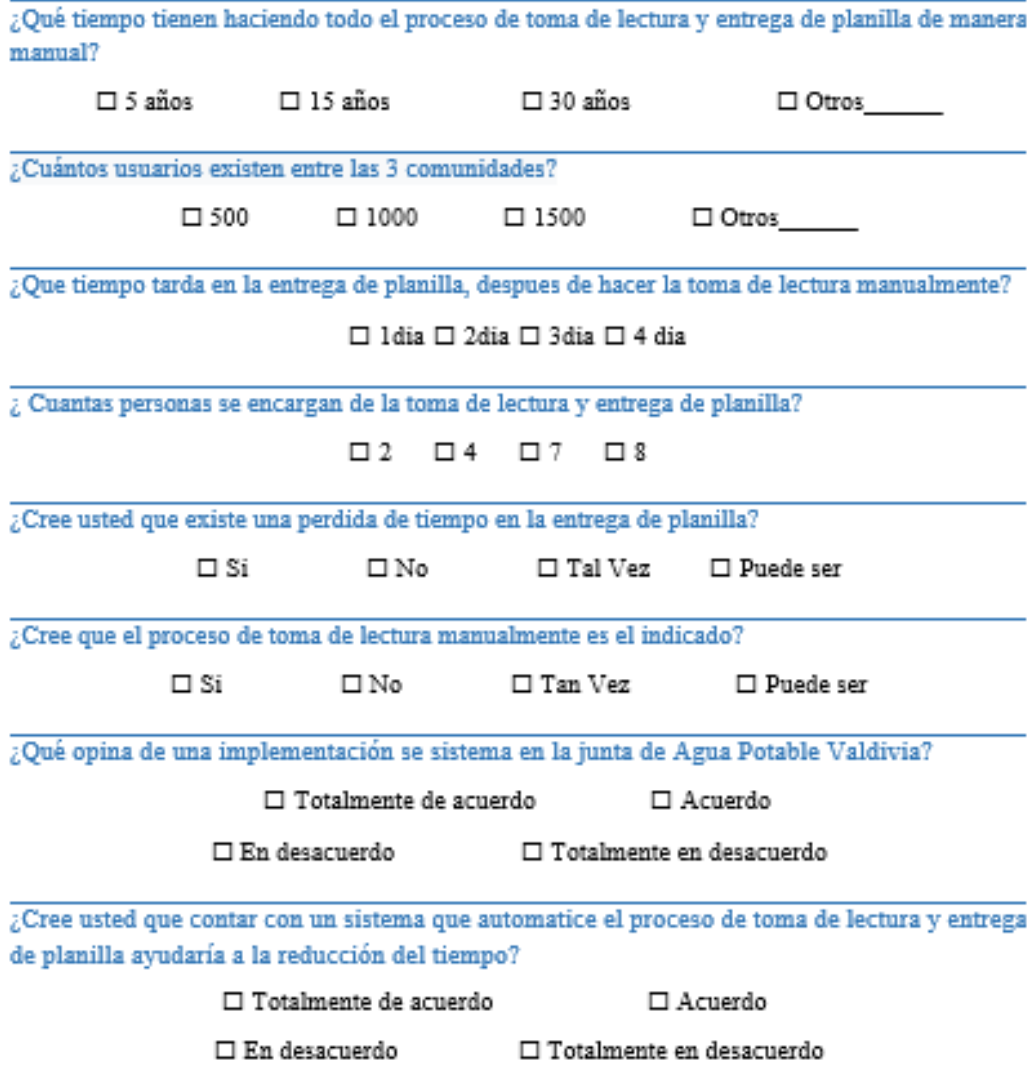

<span id="page-63-0"></span>*Anexo 2 Manual de usuario*

#### **Acceso al sistema**

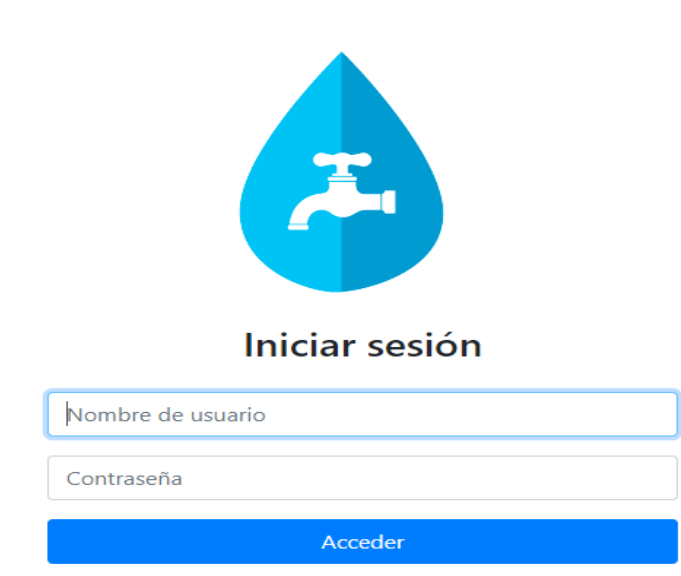

- Acceden con las credenciales correspondiente
- Presionar el botón acceder para ingresar al sistema

#### **Página Principal**

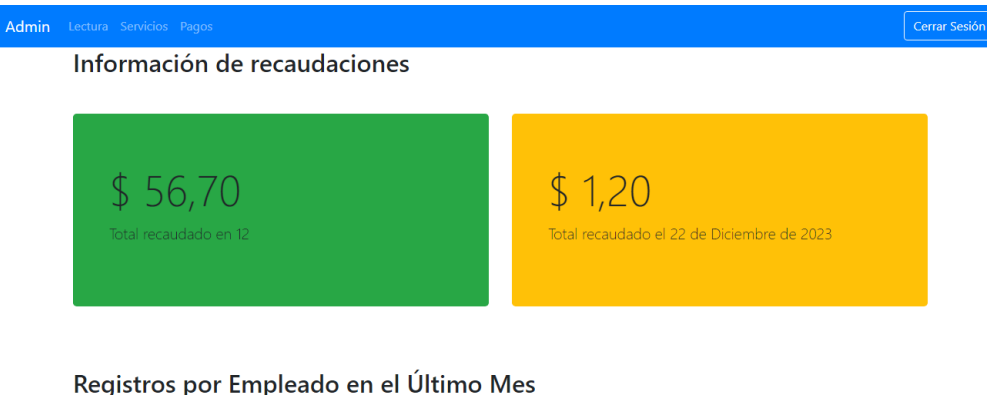

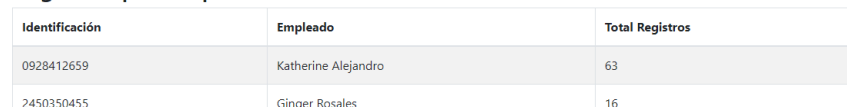

- En la parte superior se puede verificar el menú
- Se puede ingresar a la parte Administrativo, lecturas, servicios y el registro de los pagos.
- Se visualiza también el registro de los empleados que hacen las tomas de lecturas y cuantos registros realizan.

• En la parte central se muestra el valor mensual que se va realizando de color verde y el total del valor diario de color naranja.

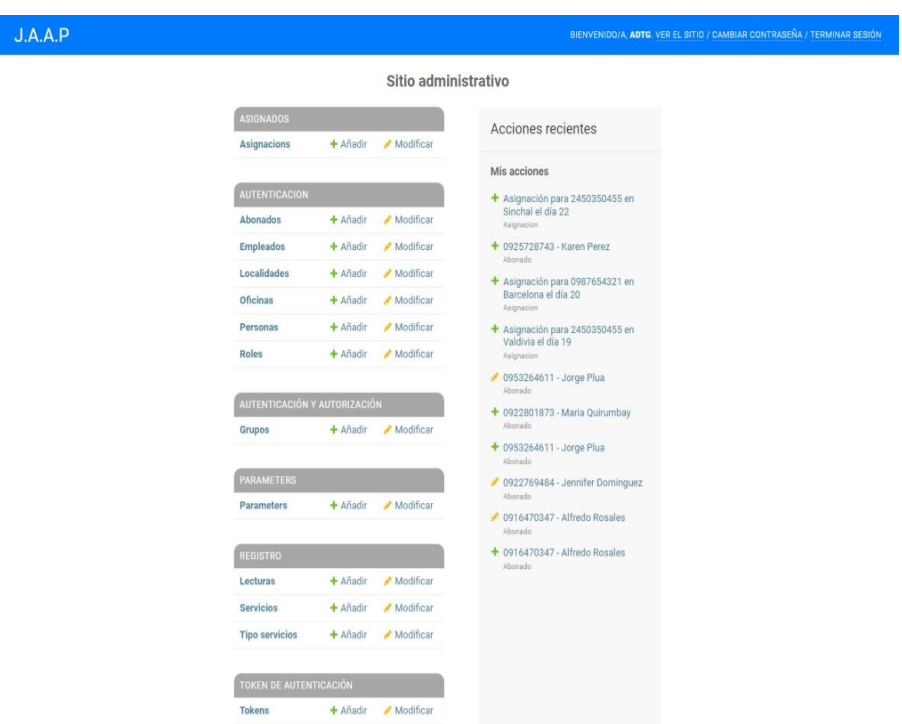

#### **Administración**

- En este menú es donde se realizan las asignaciones de los lectores para que los días específicos que les corresponde, se puede agregar abonados o modificar si es caso se requiera, ese agrega los empleados y se le asigna un rol de acuerdo con lo que se va a dedicar en la junta de Agua
- Se visualizan las lecturas que se toman desde la app móvil y la ubicación donde la toman.
- Los tipos de servicios que tienen
- En la parte superior en el lado izquierdo se puede regresar al menú principal, terminar la sesión hay la opción de cambiar la contraseña si el administrador así lo desea.

### **Lecturas**

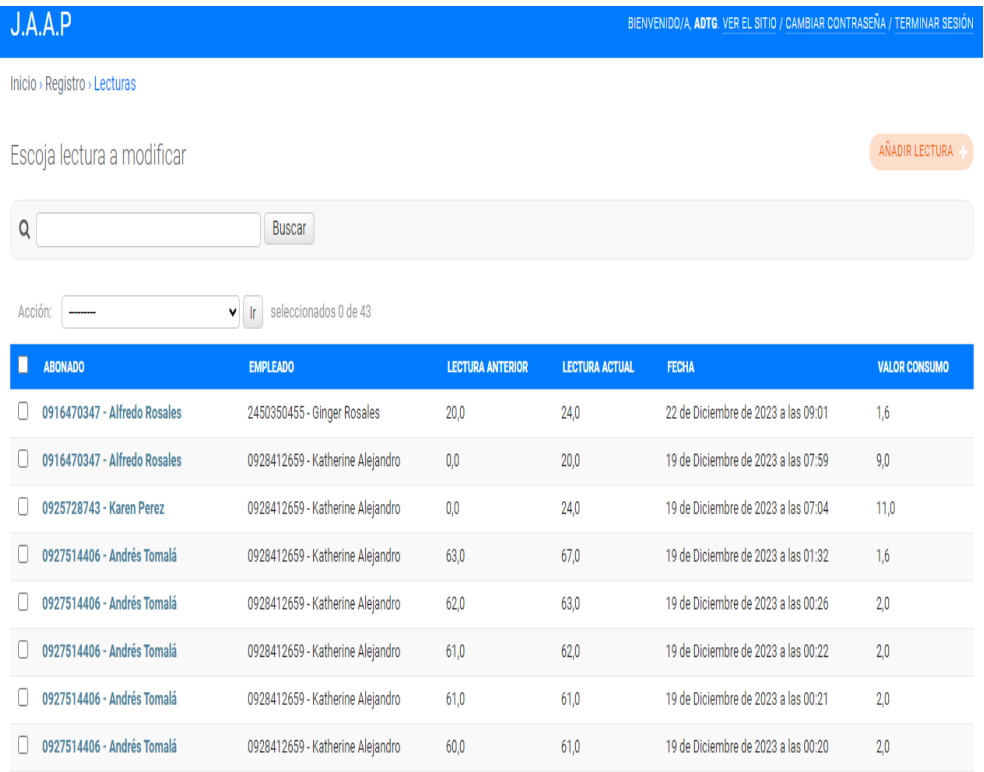

• Se visualiza las lecturas tomadas desde la app, y se puede observar que cuando se abre un abono se verifica la ubicación de donde se tomó la lectura, se muestra la latitud y longitud de donde se hizo la toma de lectura.

• Y en la principal se muestra la lista de los abonados que se ha realizado la lectura.

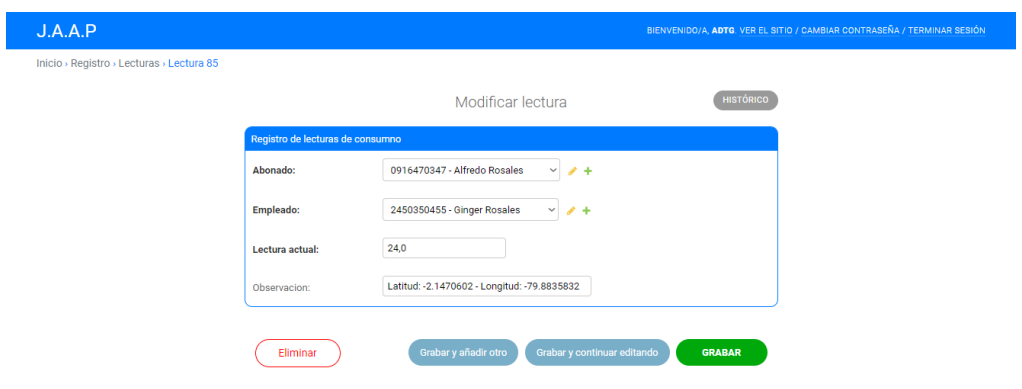

## **Visualización del abonado**

Cédula del Abonado:

#### Información del Abonado

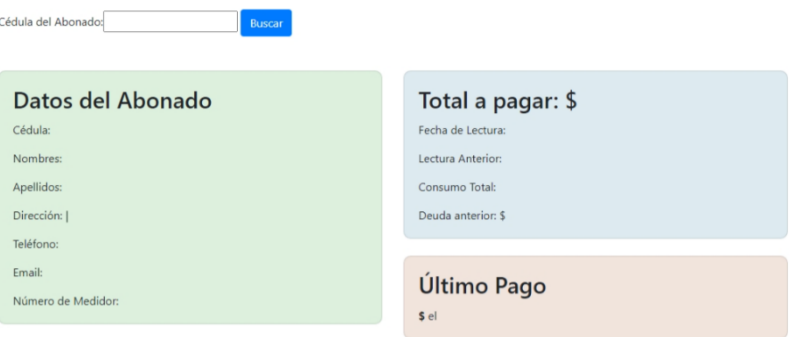

Lecturas en los últimos 6 meses

#### Información del Abonado

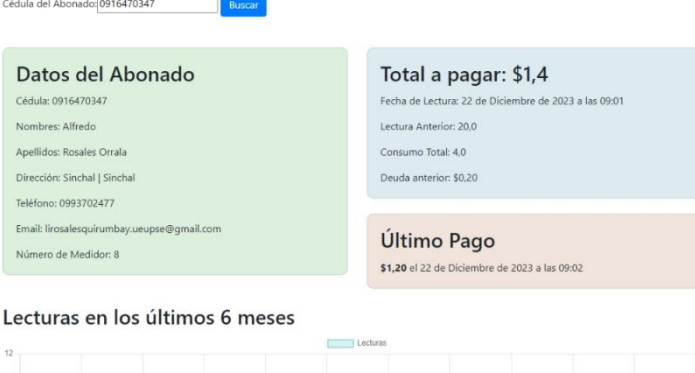

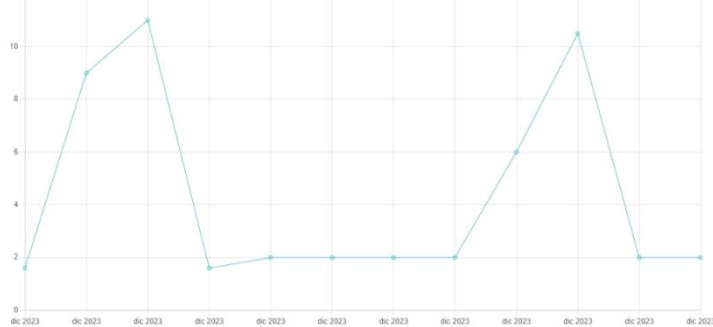

- El abonado ingresa su cedula
- Automáticamente de salen sus datos
- El total a pagar
- Y el ultimo pago que ha realizado
- Y puede observar una gráfica de las lecturas en sus últimos 6 meses.
- Una vez realizado el pago el empleado realiza el registro y una vez actualizado al abonado le llega por correo el total que cancelo actualizado su abono.

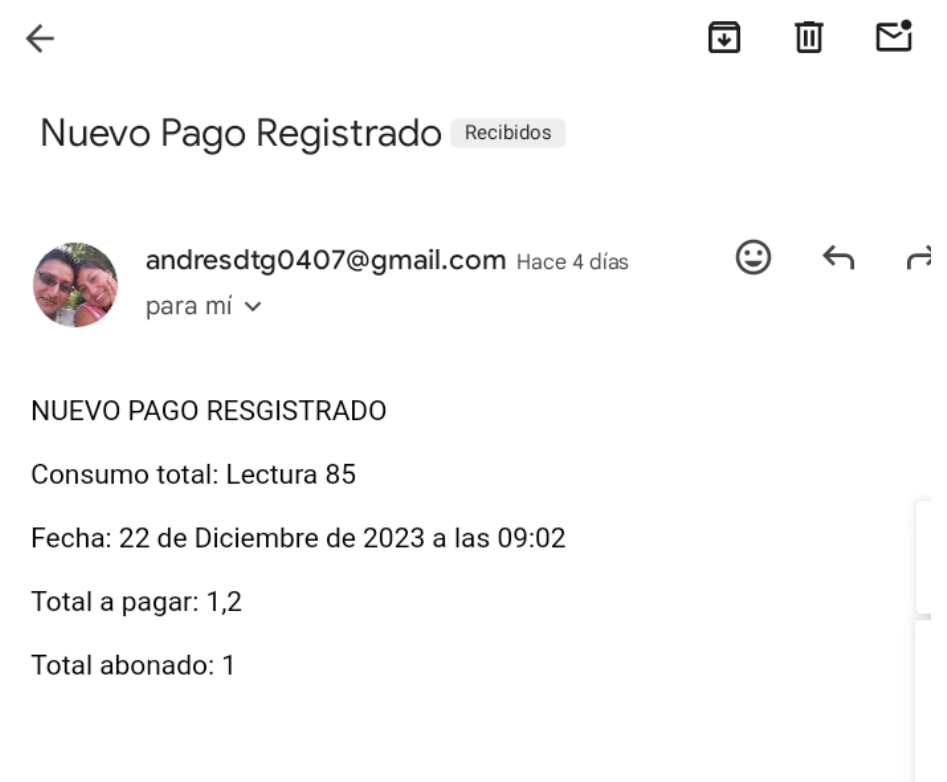

## **Reportes**

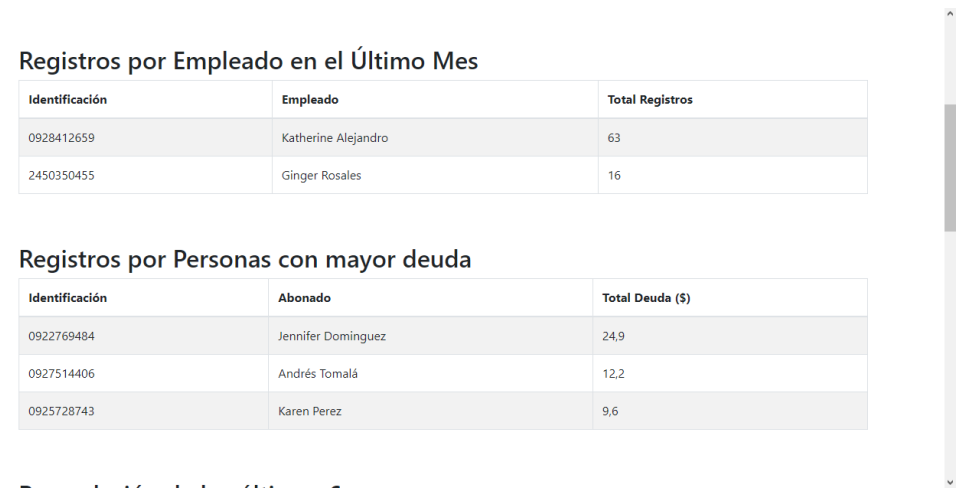

- Se genera el reporte de los empleados con la cantidad de registros que realizan en el consumo de lectura mensual.
- Se genera el reporte de personas con mayor deuda para saber que usuario debe mas

<span id="page-69-0"></span>*Anexo 3 Manual de instalación de aplicación móvil.*

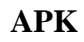

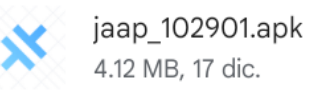

- 
- Se genera la apk para poder hacer la respectiva instalación
- Se ejecuta en el dispositivo móvil y se realiza la instalación de manera automática
- Luego de eso ya se puede tener acceso a la aplicación

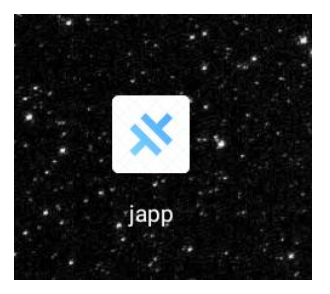

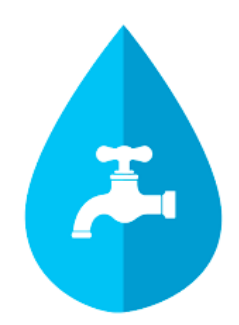

# **Iniciar sesión**

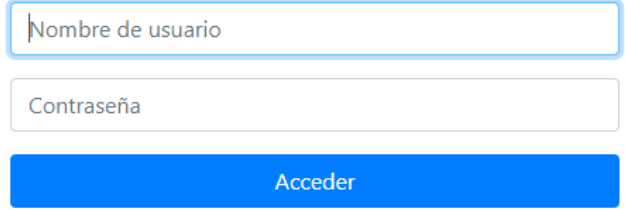